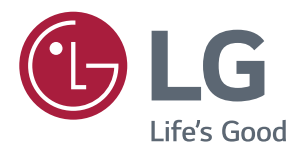

# **Buku Panduan MONITOR IPS LED** (MONITOR LED\*)

\*Monitor LED LG adalah Monitor LCD dengan Lampu Latar LED.

Bacalah informasi keselamatan dengan saksama sebelum menggunakan produk.

**Daftar Model Monitor LED IPS (Monitor LED)** 

**43UD79 43UD79T** 

# **DAFTAR ISI**

#### 3 **LISENSI**

#### Δ. **MEMASANG DAN MENYIAPKAN**

- $\overline{4}$ Komponen Produk
- 5 Driver dan Perangkat Lunak yang Didukung
- 6 Deskripsi komponen dan Tombol
- 6 - Cara Menggunakan Tombol Joystick
- $\overline{7}$ - Cara Menggunakan Tombol Joystick
- $\mathsf{R}$ Konektor Masukan
- $10<sup>°</sup>$ Memindah dan Mengangkat Monitor
- $11$ **Memasang Monitor**
- $11$ - Merakit dudukan penyangga
- $12$ - Merakit dudukan penyangga
- $13$ - Menggunakan Penahan Kabel
- $14$ - Memasang di atas meja
- 15 - Menyesuaikan sudut
- 15 - Menggunakan kunci Kensington
- 16 - Memasang pelat pemasangan di dinding
- 16 - Pemasangan ke dinding

### **18 REMOTE KONTROL**

### **19 MENGGUNAKAN MONITOR**

- 19 Menghubungkan ke PC
- 19 - Koneksi HDMI
- 19 - Koneksi DisplayPort
- $20<sup>°</sup>$ - Koneksi USB-C
- $20<sup>°</sup>$ Menghubungkan ke Perangkat AV
- $20$ - Koneksi HDMI
- $21$ Menghubungkan Periferal
- $21$ - Koneksi Kabel USB - PC
- 22 Menghubungkan ke Perangkat Eksternal
- 22 - Menyambungkan Headphone

### **23 USER SETTINGS**

- $23$ Mengaktifkan Menu Utama
- 23 - Fitur Menu Utama
- 24 Menyesuaikan pengaturan
- $24$ - Pengaturan Menu

#### 29. **PEMECAHAN MASALAH**

#### 31 **SPESIFIKASI**

- $31$ 43UD79
- 32 43UD79T
- 33 Mode Dukungan Pabrikan (Preset Mode, PC)
- 33 **HDMI**
- 34 DisplayPort / USB-C
- 35 Pengaturan Waktu HDMI (Video)
- 35 **LED Daya**

#### **36 EXTERNAL CONTROL DEVICE SFTUP**

- 36 - Communication Parameters
- 36 - Transmission
- 36 - OK Acknowledgement
- 36 - Error Acknowledgement
- 37 - Command Reference List

# <span id="page-2-0"></span>**LISENSI**

Setiap model mempunyai lisensi berbeda. Kunjungi www.lg.com untuk informasi lebih lanjut mengenai lisensi.

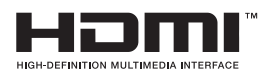

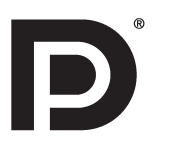

The terms HDMI and HDMI High-Definition Multimedia Interface, and the HDMI logo are trademarks or registered trademarks of HDMI Licensing LLC in the United States and other countries.

VESA, logo VESA, logo kepatuhan DisplayPort, dan logo kepatuhan DisplayPort untuk perangkat sumber dua-mode semuanya merek dagang terdaftar dari Video Electronics Standards Association.

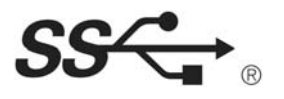

The SuperSpeed USB Trident logo is a registered trademark of USB Implementers Forum, Inc.

Konten berikut ini hanya diaplikasikan pada monitor yang dijual di pasar Eropa dan yang harus memenuhi Peraturan ErP: \* Monitor ini diatur untuk dapat mati secara otomatis dalam 4 jam setelah Anda menghidupkan layar jika tidak ada

penyesuaian untuk ditampilkan.

\* Untuk menonaktifkan pengaturan ini, ubah opsi ke "Mati" di dalam menu OSD "Automatic Standby(Otomatis siaga)".

# <span id="page-3-0"></span>*MEMASANG DAN MENYIAPKAN*

### *Komponen Produk*

*Harap periksa apakah semua komponen telah disertakan dalam kotak sebelum menggunakan produk. Jika ada komponen yang hilang, hubungi toko pengecer tempat Anda membeli produk. Perhatikan bahwa produk dan komponen mungkin tampak berbeda dengan yang ditampilkan di sini.*

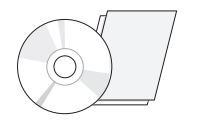

*Pemilik)/Kartu*

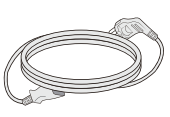

*Kabel Daya CD (Buku Manual (tergantung pada negaranya)*

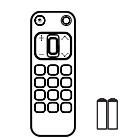

*Remote control, Baterai (AAA)*

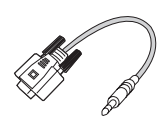

*( Jenis ini tidak disertakan di semua negara. ) Jenis RS-232C* 

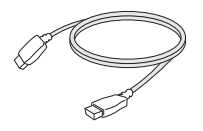

*Kabel HDMI (Kabel ini tidak disertakan di semua negara.)*

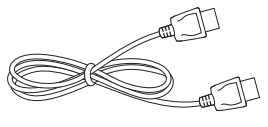

*Kabel DisplayPort (Kabel ini tidak disertakan di semua negara.)*

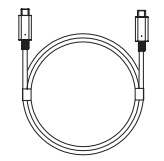

*(Kabel ini tidak disertakan di semua negara.) Kabel USB C-C Jenis USB C-A*

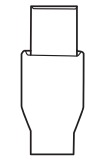

*( Jenis ini tidak disertakan di semua negara. )*

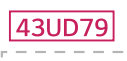

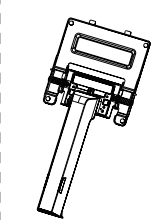

*Dudukan Penyangga Badan Penyangga*

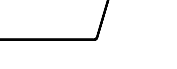

Ä

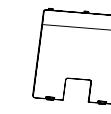

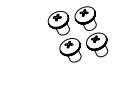

*kabel penahan*

*Pintu Belakang 4 sekrup*

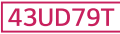

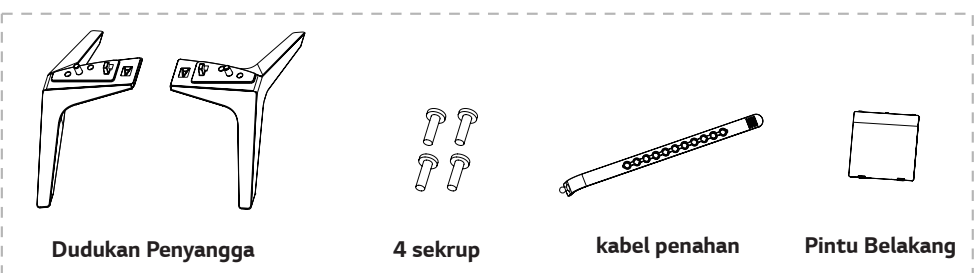

# <span id="page-4-0"></span>**PERHATIAN**

- · Selalu gunakan komponen asli untuk menjaga keselamatan dan kinerja produk.
- · Garansi produk tidak akan termasuk kerusakan atau cedera akibat penggunaan komponen palsu.
- · Disarankan untuk menggunakan komponen yang disediakan.
- · Jika Anda menggunakan kabel generik yang tidak disertifikasi oleh LG, layar mungkin tidak menampilkan gambar atau gambar muncul disertai bintik.

# **CATATAN**

- · Perhatikan bahwa komponen mungkin tampak berbeda dengan yang ditampilkan di sini.
- · Tanpa pengumuman sebelumnya, semua informasi dan spesifikasi dalam buku panduan ini dapat berubah untuk meningkatkan kinerja produk.
- · Untuk membeli aksesori opsional, kunjungi toko elektronik atau situs belanja online atau hubungi toko pengecer tempat Anda membeli produk.

# Driver dan Perangkat Lunak yang Didukung

Periksa driver dan perangkat lunak yang didukung oleh produk Anda dan merujuk ke panduan di CD yang terlampir dalam kemasan produk.

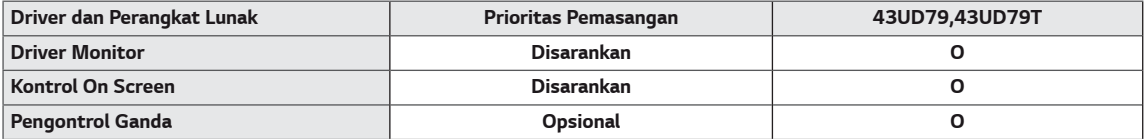

- · Persyaratan dan Disarankan: Anda dapat mengunduh dan memasang versi terbaru dari CD terlampir atau dari situs web LGE (www.lg.com).
- · Opsional: Anda dapat mengunduh dan memasang versi terbaru dari situs web LGE (www.lg.com).

**AREMOONI**<br>ARAHASA

## <span id="page-5-0"></span>Deskripsi komponen dan Tombol

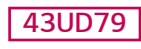

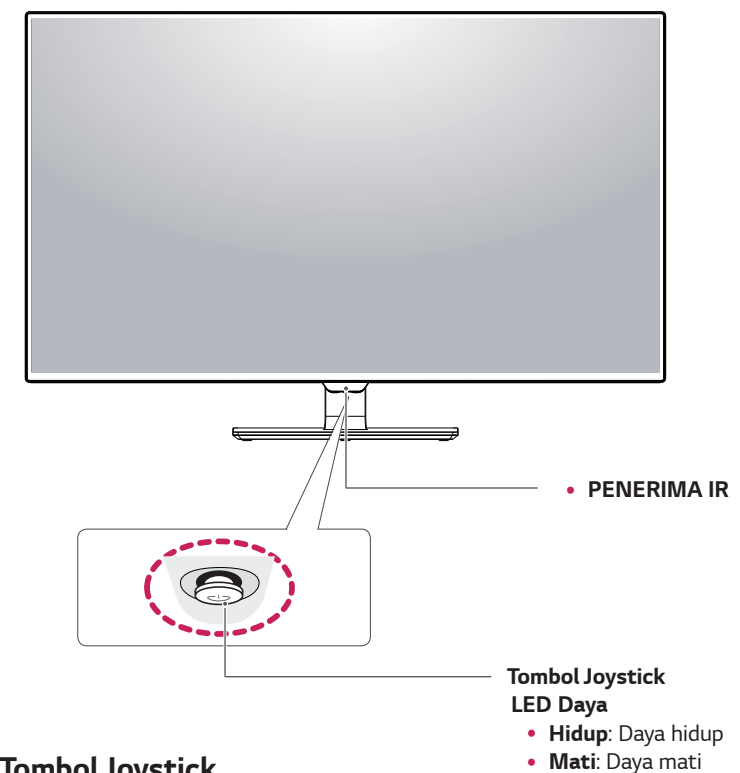

#### Cara Menggunakan Tombol Joystick

Anda dapat dengan mudah mengontrol fungsi monitor dengan menekan Tombol Joystick atau menggerakkannya ke kiri/kanan dengan jari Anda.

#### **Fungsi Dasar**

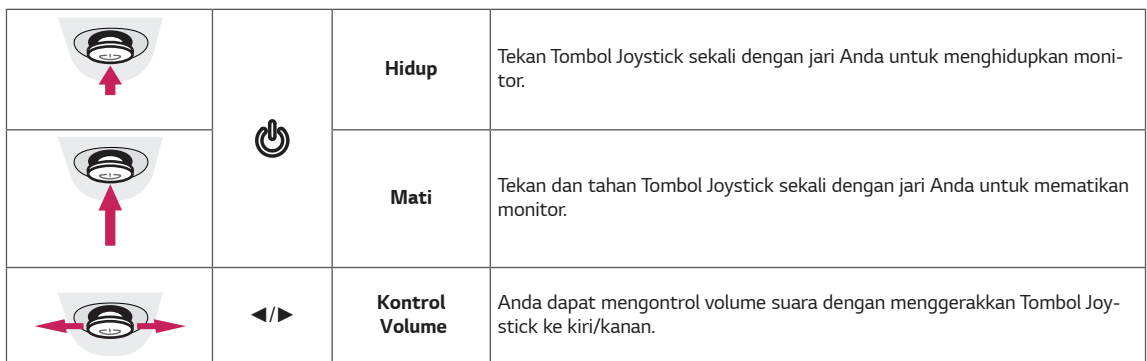

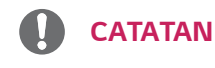

· Tombol Joystick berada di bagian bawah monitor.

#### <span id="page-6-0"></span>43UD79T

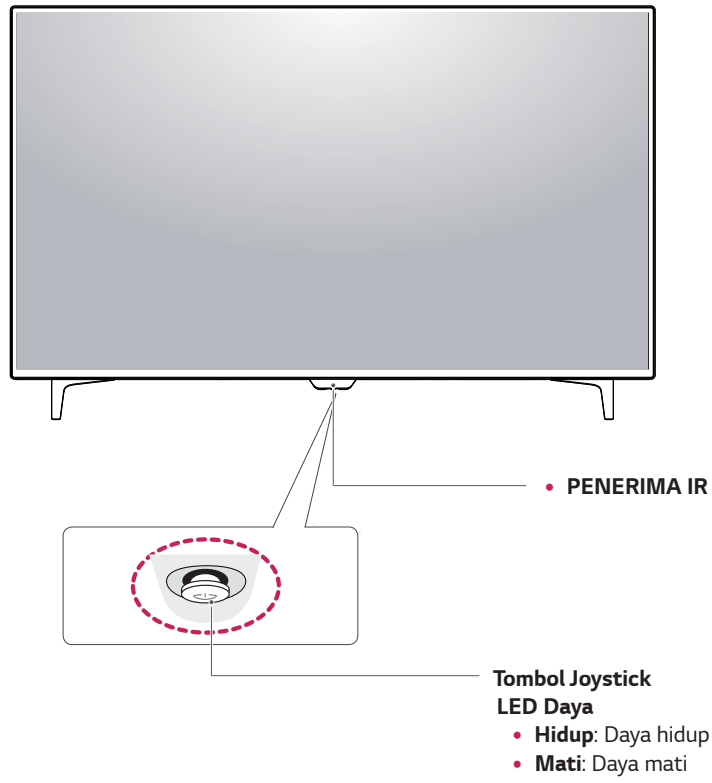

### Cara Menggunakan Tombol Joystick

Anda dapat dengan mudah mengontrol fungsi monitor dengan menekan Tombol Joystick atau menggerakkannya ke kiri/kanan dengan jari Anda.

#### **Fungsi Dasar**

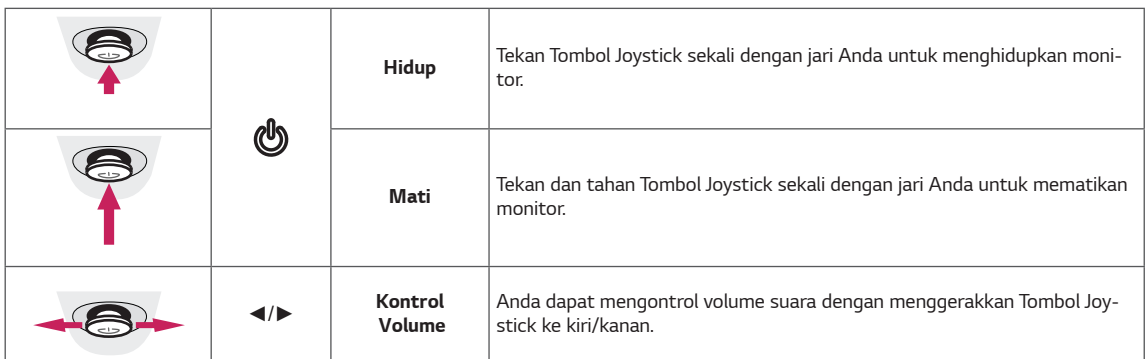

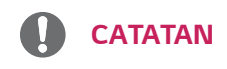

· Tombol Joystick berada di bagian bawah monitor.

# <span id="page-7-0"></span>**Konektor Masukan**

### **43UD79**

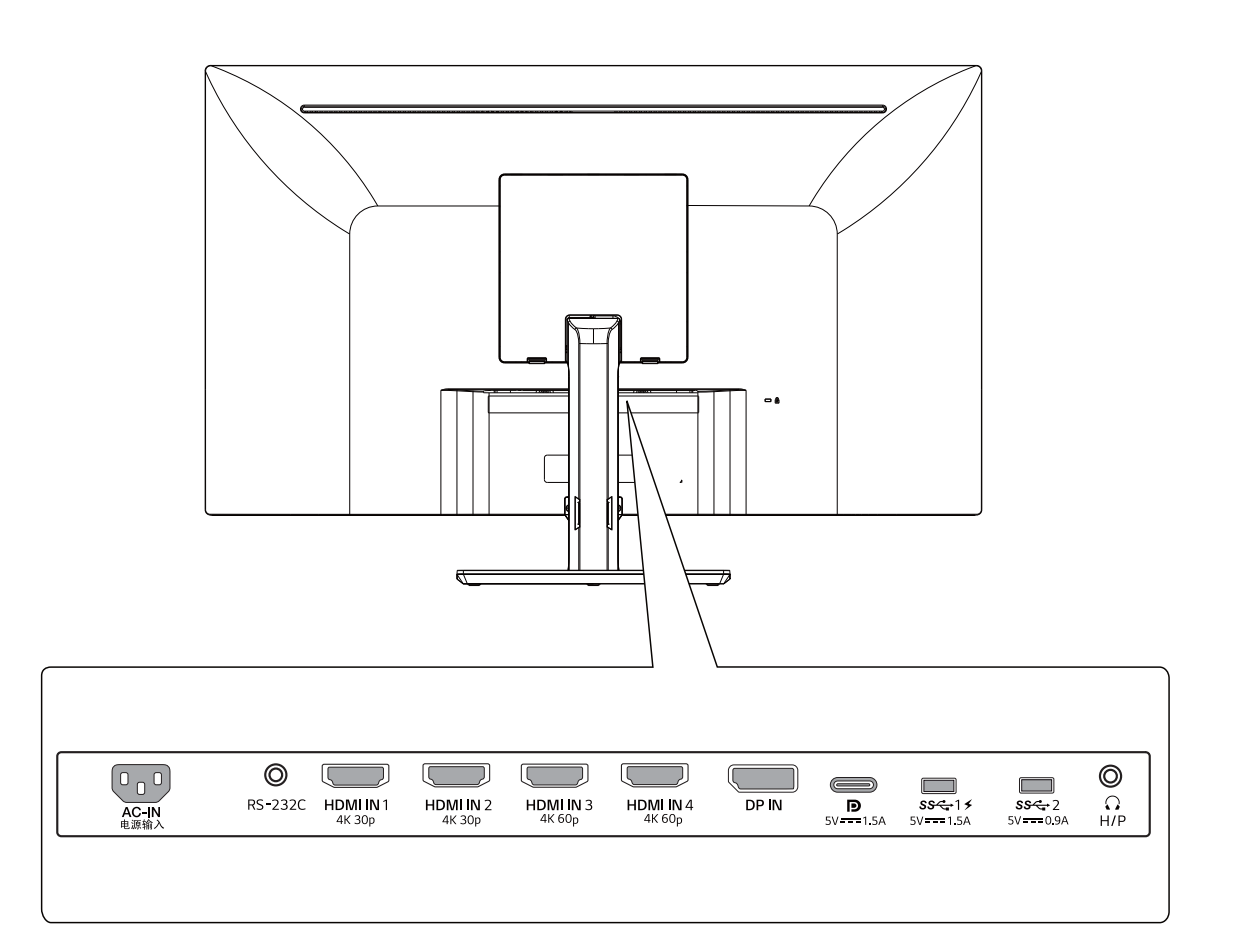

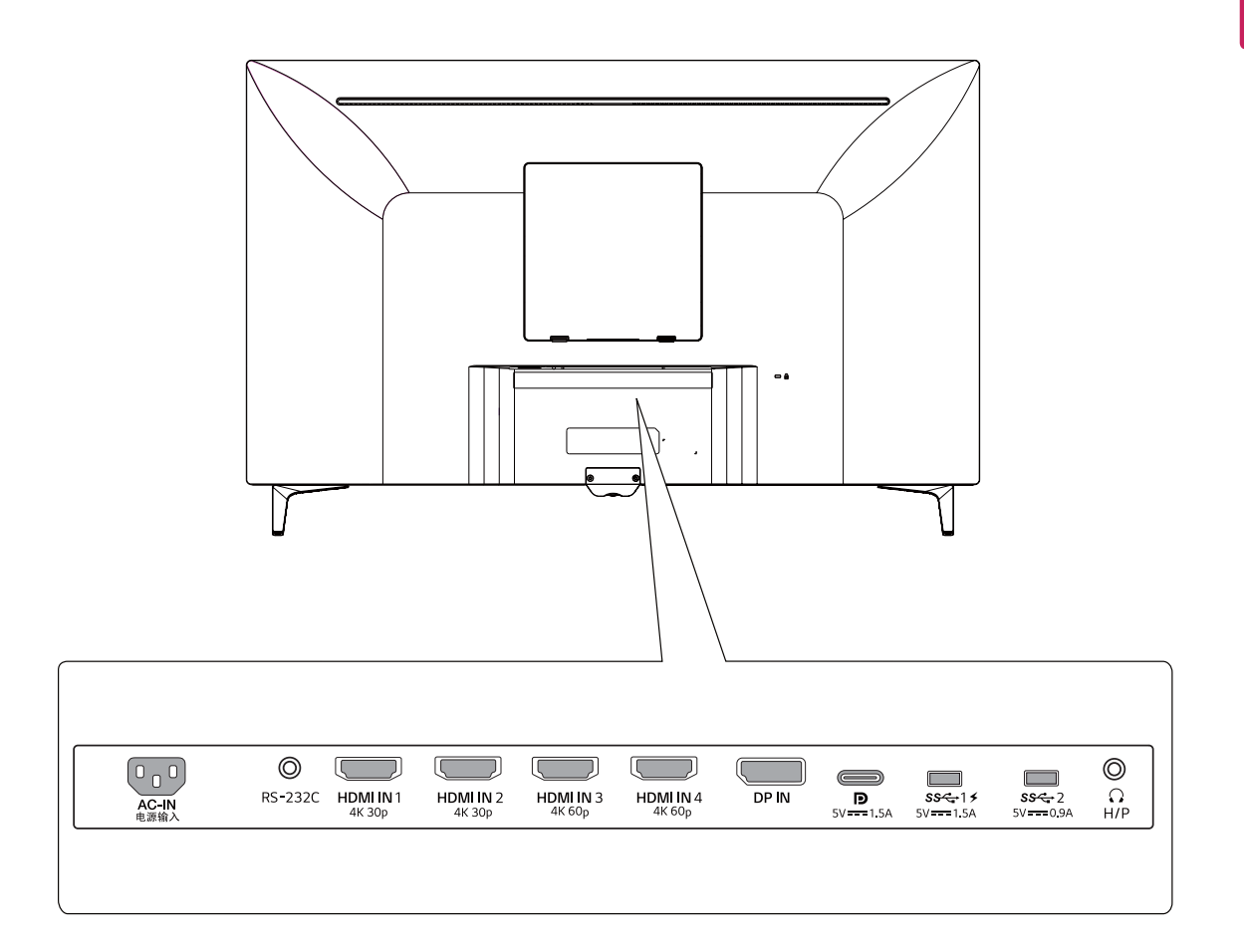

<span id="page-9-0"></span>Saat memindah atau mengangkat monitor, ikuti petunjuk untuk mencegah monitor tergores atau rusak dan untuk memastikan keamanan pengangkutan, apa pun bentuk atau ukurannya.

- Sebaiknya masukkan monitor dalam kotak asli atau bahan kemasannya sebelum mencoba memindahnya.
- Sebelum memindah atau mengangkat monitor, lepaskan kabel daya dan semua kabel.
- Tahan bagian atas dan bawah bingkai monitor dengan erat. Jangan memegang layar secara langsung.

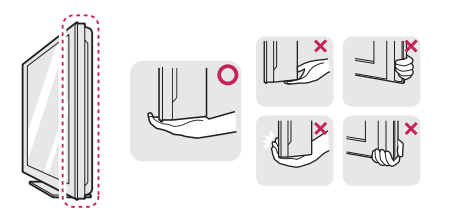

• Saat menahan monitor, layarnya harus dihadapkan menjauh dari Anda agar tidak tergores.

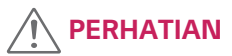

**atau**

Sebisa mungkin, hindari menyentuh layar monitor. Hal ini dapat menyebabkan kerusakan pada layar atau beberapa piksel yang digunakan untuk membuat gambar.

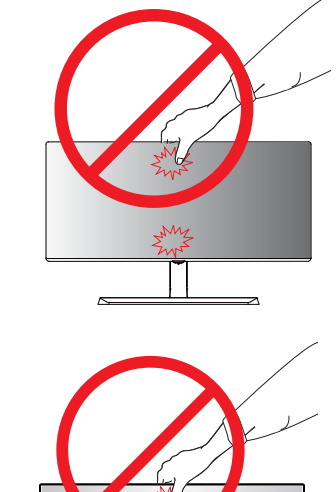

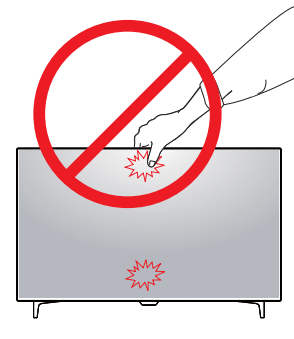

Jika Anda menggunakan panel monitor tanpa dudukan, tombol joystick mungkin menyebabkan monitor menjadi tidak stabil dan terjatuh, yang menyebabkan kerusakan pada monitor atau cidera badan. Selain itu, ini bisa menyebabkan gangguan fungsi pada tombol joystick.

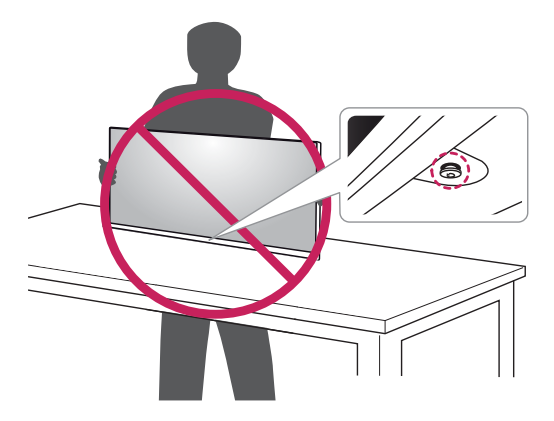

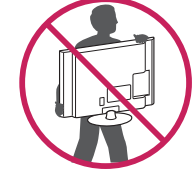

- Saat memindah monitor, hindari goncangan atau getaran yang kuat pada produk.
- Saat memindah monitor, jaga agar tetap tegak, jangan memutar monitor pada sisinya atau memiringkan pada sampingnya.

**BAHASA INDONESIA**

**BAHASA**<br>NDONESI

# <span id="page-10-0"></span>**Memasang Monitor**

#### **Merakit dudukan penyangga**

#### **43UD79**

1 Harap letakkan kain lembut pada meja atau kotak di posisi bawah guna melindungi layar monitor.

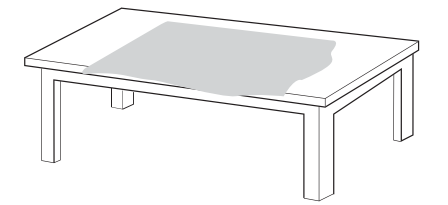

2 Harap letakkan monitor di atas kain lembut dengan layar menghadap ke bawah.

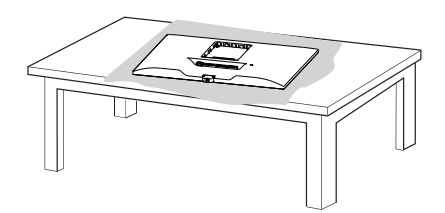

3 **1** Rakit **Kepala** dan **Badan Penyangga**. **2** Rakit **Badan Penyangga** dan **Dudukan Penyangga**. Putar sekrup searah jarum jam untuk mengamankan **Dudukan Penyangga**.

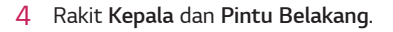

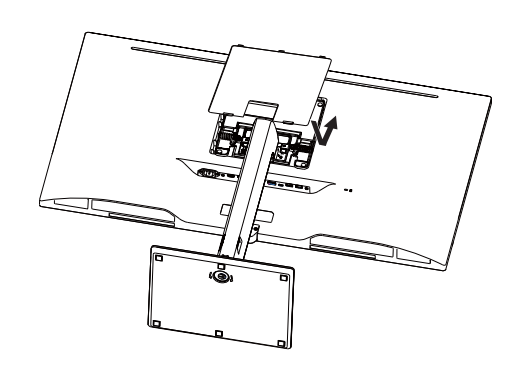

# **PERHATIAN**

- Untuk menghindari cedera pada jari dan kaki ketika Merakit **Badan Penyangga** dan **Dudukan Penyangga**, Dasar harus ditahan ketika merakit bodi dan dasar penyangga.
- Jangan mengaplikasikan substansi asing (oli, pelumas, dsb.) ke bagian yang disekrup ketika merakit produk.

(Melakukan hal tersebut dapat merusak produk.)

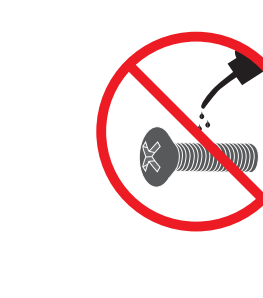

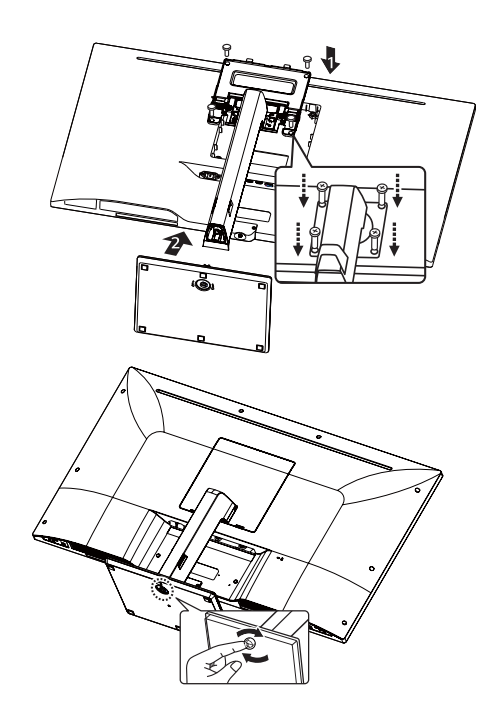

### <span id="page-11-0"></span>*Merakit dudukan penyangga PERHATIAN*

#### *43UD79T*

*1 Harap letakkan kain lembut pada meja atau kotak di posisi bawah guna melindungi layar monitor.*

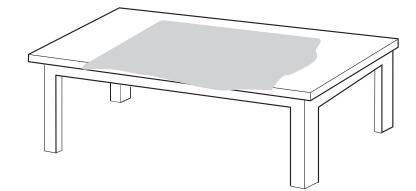

*2 Harap letakkan monitor di atas kain lembut dengan layar menghadap ke bawah.*

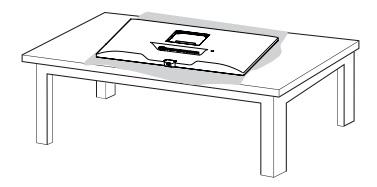

*3 Rakit Kepala dan Pintu Belakang.*

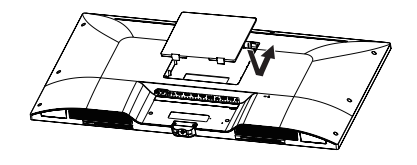

*4 Rakit Landasan tegakan dan Kepala. Putar sekrup searah jarum jam untuk mengamankan* 

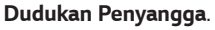

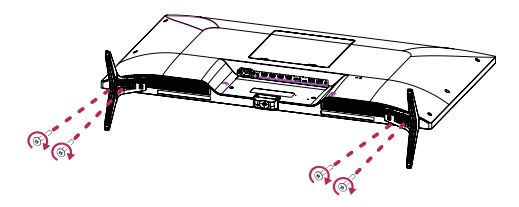

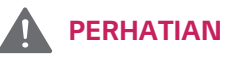

- y *Untuk menghindari cedera pada jari dan kaki ketika Merakit Badan Penyangga dan Dudukan Penyangga, Dasar harus ditahan ketika merakit bodi dan dasar penyangga.*
- y Jangan mengaplikasikan substansi asing (oli, pelumas, dsb.) ke bagian yang disekrup ketika merakit produk.

*(Melakukan hal tersebut dapat merusak produk.)*

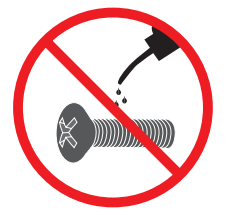

## <span id="page-12-0"></span>**PERHATIAN**

- Ilustrasi dalam dokumen ini mewakili prosedur tipikal, jadi mungkin tampak berbeda dari produk sesungguhnya.
- y Jangan membawa monitor dalam posisi menghadap ke bawah dengan hanya memegang dudukan penyangga. Ini dapat menyebabkan monitor terjatuh dari penyangga dan dapat menyebabkan cedera pada diri sendiri.
- Saat mengangkat atau memindahkan monitor, jangan sentuh layar monitor. Tekanan pada layar monitor dapat menimbulkan kerusakan.
- Jangan mengaplikasikan substansi asing (oli, pelumas, dsb.) ke bagian yang disekrup ketika merakit produk. (Melakukan hal tersebut dapat merusak produk.)
- Mengencangkan sekrup dengan tenaga yang berlebihan dapat menyebabkan kerusakan pada monitor. Kerusakan yang disebabkannya tidak akan dilindungi oleh garansi produk.

# **CATATAN**

Anda dapat membongkar penyangga dengan cara yang berlawanan dari merakit.

#### **Menggunakan Penahan Kabel**

Atur kabel-kabel menggunakan penyangga kabel seperti di gambar.

#### **43UD79**

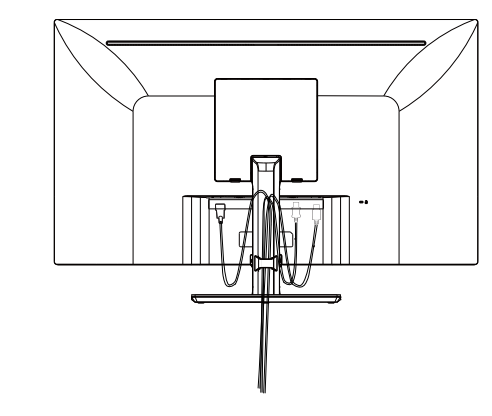

### **43UD79T**

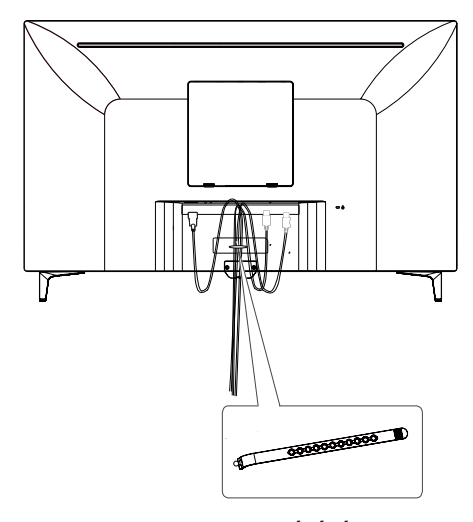

**kabel penahan**

#### <span id="page-13-0"></span>**Memasang di atas meja**

1 Angkat monitor dan letakkan di atas meja dalam posisi tegak.

Letakkan dengan jarak setidaknya **100 mm** dari dinding untuk memastikan ventilasi yang cukup.

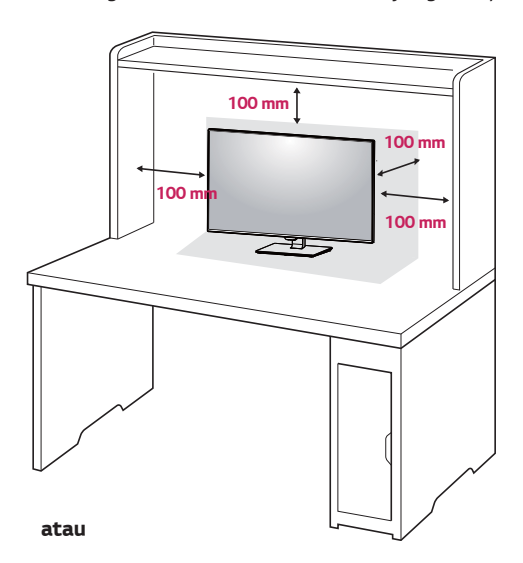

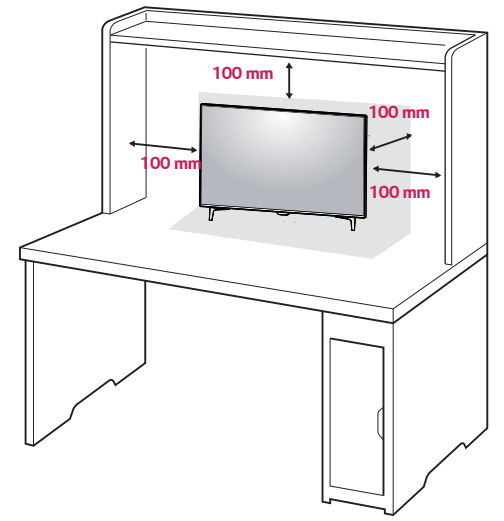

2 Sambungkan kabel listrik ke monitor, kemudian pasang kabel listrik ke stopkontak.

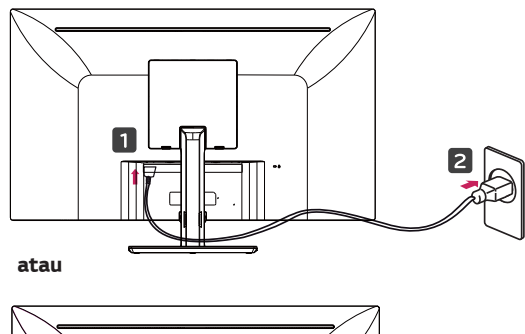

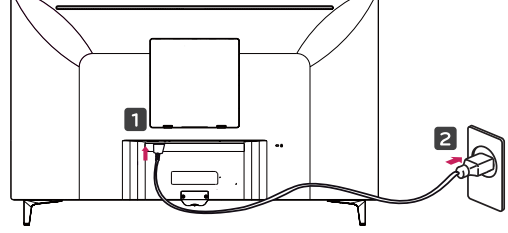

3 Tekan Tombol Joystick di bagian bawah monitor untuk menghidupkan monitor.

# **PERHATIAN**

• Cabut kabel daya sebelum memindah atau memasang monitor. Ada risiko sengatan listrik.

**Peringatan Ketika Menghubungkan Kabel Daya**

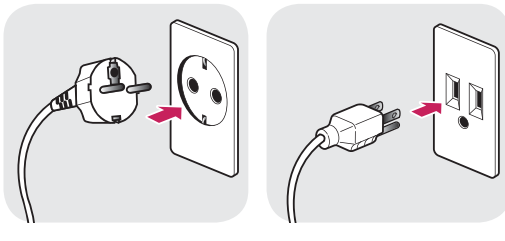

100-240 V ~

- Pastikan untuk menggunakan kabel daya yang diberikan dalam kemasan produk dan hubungkan ke stopkontak ground.
- Jika Anda memerlukan kabel daya lainnya, harap hubungi penyalur lokal atau toko ritel terdekat Anda.

#### <span id="page-14-0"></span>**Menyesuaikan sudut**

- 1 Letakkan monitor dalam posisi tegak, yang telah terpasang pada dudukan penyangga.
- 2 Sesuaikan sudut layar. Sudut layar dapat disesuaikan maju atau mundur sesuai dengan kenyamanan menonton.

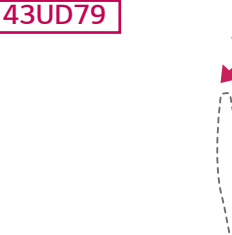

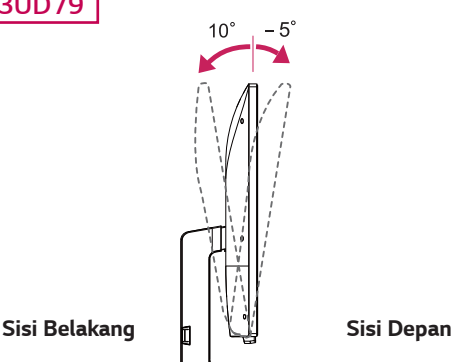

#### **PERINGATAN**

• Untuk menghindari cedera pada jari saat menyesuaikan layar, jangan memegang bagian bawah bingkai monitor sebagaimana diilustrasikan di bawah ini.

#### **43UD79**

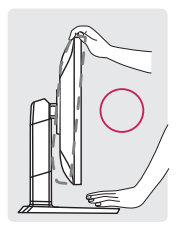

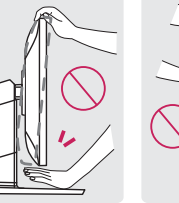

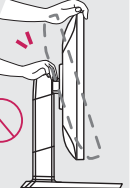

Berhati-hatilah agar tidak menyentuh atau menekan bidang layar saat menyesuaikan sudut monitor.

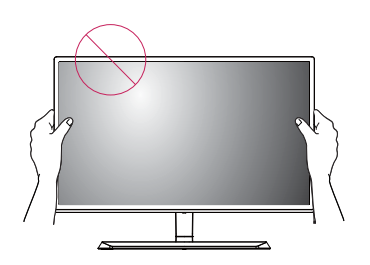

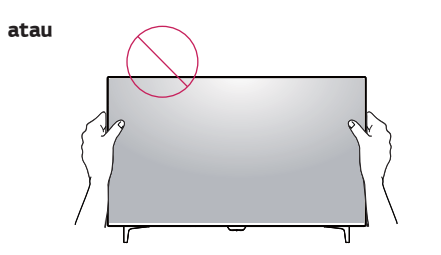

### **Menggunakan kunci Kensington**

Konektor sistem keamanan Kensington berada di belakang perangkat Monitor.

Untuk informasi lebih lanjut mengenai pemasangan dan penggunaan, bacalah panduan pengguna kunci Kensington atau kunjungi situs webnya di http://www.kensington.com.

Hubungkan kabel sistem keamanan Kensington di antara perangkat Monitor dan meja.

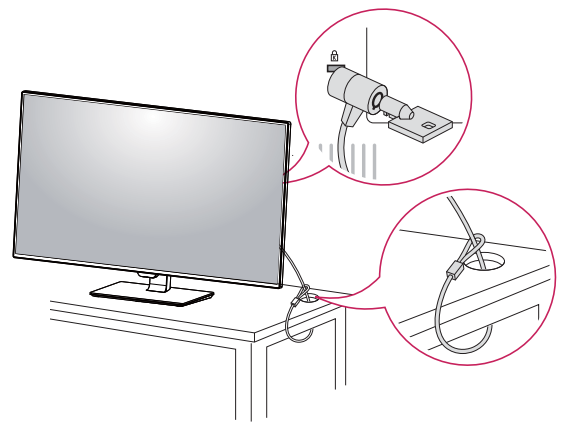

**atau**

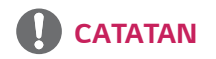

• Penggunaan kunci Kensington bersifat opsional. Aksesori dapat dibeli di toko elektronik setempat.

#### <span id="page-15-0"></span>**Memasang pelat pemasangan di dinding**

Monitor ini mendukung spesifikasi pelat pemasangan di dinding yang standard atau perangkat yang kompatibel.

- 1 Telungkupkan layar. Untuk melindungi layar dari goresan, tutupi permukaannya dengan kain lembut.
- 2 Pasang pelat pemasangan di dinding pada monitor dan luruskan dengan lubang sekrup.
- 3 Kencangkan keempat sekrup agar pelat rapat dengan monitor menggunakan obeng.

#### **Pemasangan ke dinding**

Pasang monitor dengan jarak setidaknya 100 mm dari dinding dan sisakan jarak sekitar 100 mm di setiap sisi monitor untuk memastikan ventilasi yang memadai. Petunjuk pemasangan terperinci dapat diperoleh dari toko pengecer di tempat Anda. Harap lihat petunjuk untuk memasang dan mengatur braket pemasangan di dinding miring.

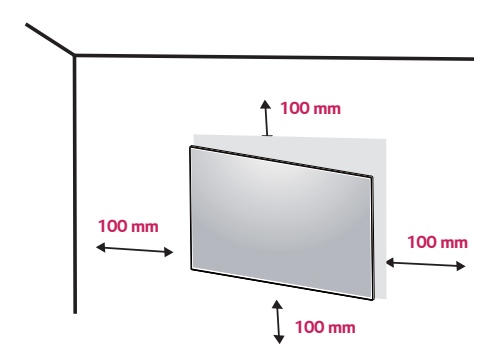

# **CATATAN**

- Pelat pemasangan di dinding dijual terpisah.
- Untuk informasi lebih lanjut mengenai pemasangan, bacalah panduan pemasangan untuk pelat pemasangan di dinding.
- Berhati-hatilah agar tidak menggunakan kekuatan yang berlebihan saat memasang pelat pemasangan di dinding, karena hal ini dapat merusak layar monitor.

Untuk memasang monitor pada dinding, pasang braket pemasangan di dinding (opsional) ke bagian belakang monitor.

Pastikan braket pemasangan di dinding terpasang erat ke monitor dan ke dinding.

- 1 Apabila menggunakan skrup yang melebihi panjang standar, memungkinkan monitor mengalami kerusakan internal.
- 2 Apabila menggunakan skrup yang tidak sesuai, memungkinkan produk mengalami kerusakan dan dapat terjatuh dari posisi penyangga, LG tidak bertanggung jawab dalam hal ini.

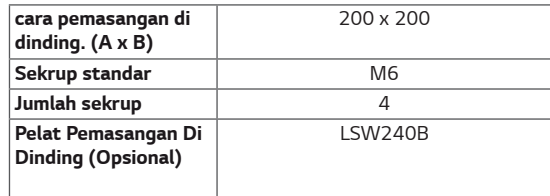

cara pemasangan di dinding.  $(A \times B)$ 

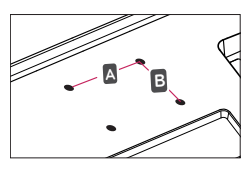

# **PERHATIAN**

- Cabut kabel daya sebelum memindah atau memasang monitor untuk menghindari sengatan listrik.
- Pemasangan monitor pada langit-langit atau dinding miring dapat menyebabkan monitor terlepas, sehingga dapat menyebabkan cedera. Gunakan braket pemasangan di dinding asli LG. Untuk informasi lebih lanjut, hubungi toko pengecer di tempat Anda atau instalatur yang berkompeten.
- Mengencangkan sekrup dengan tenaga yang berlebihan dapat menyebabkan kerusakan pada monitor. Kerusakan yang disebabkannya tidak akan dilindungi oleh garansi produk.
- y \* Gunakan braket pemasangan di dinding dan sekrup yang memenuhi standar VESA. Kerusakan akibat penggunaan atau kesalahan penggunaan komponen yang tidak sesuai tidak akan dilindungi oleh garansi produk.

### **CATATAN**

- Gunakan sekrup ditentukan oleh standar VESA.
- Kit pemasangan di dinding disertai panduan pemasangan dan semua komponen yang diperlukan.
- Braket pemasangan di dinding bersifat opsional. Aksesori dapat dibeli di toko pengecer di tempat Anda.
- Panjang sekrup mungkin berbeda untuk tiap braket pemasangan di dinding. Pastikan menggunakan panjang sekrup yang benar.
- Untuk informasi lebih lanjut, harap lihat panduan pengguna untuk braket pemasangan di dinding.

# <span id="page-17-0"></span>**REMOTE KONTROL**

Keterangan dalam manual ini berdasarkan pada tombol-tombol di kontrol jarak-jauh. Baca buku panduan ini dengan saksama dan gunakan monitor dengan benar. Untuk memasang baterai, buka penutup baterai, pasang baterai (1,5 V AAA) dengan menyesuaikan ujung  $\oplus$  dan  $\ominus$  dengan label di dalam tempat baterai, dan tutup penutup baterai. Untuk melepas baterai, lakukan pemasangan dengan cara sebaliknya. Ilustrasi mungkin berbeda dengan aksesori yang sesungguhnya.

## **PERHATIAN**

- Jangan mencampur baterai lama dengan baterai baru, karena hal ini bisa merusak kontrol jarakjauh.
- Pastikan untuk mengarahkan kontrol jarak jauh ke arah sensor kontrol jarak-jauh pada monitor.
- GAME MODE (Mode Game) dan PICTURE MODE (Mode Gambar) dinonaktifkan ketika PBP/PIP menyala

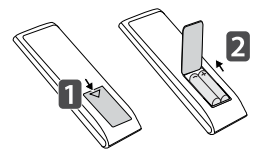

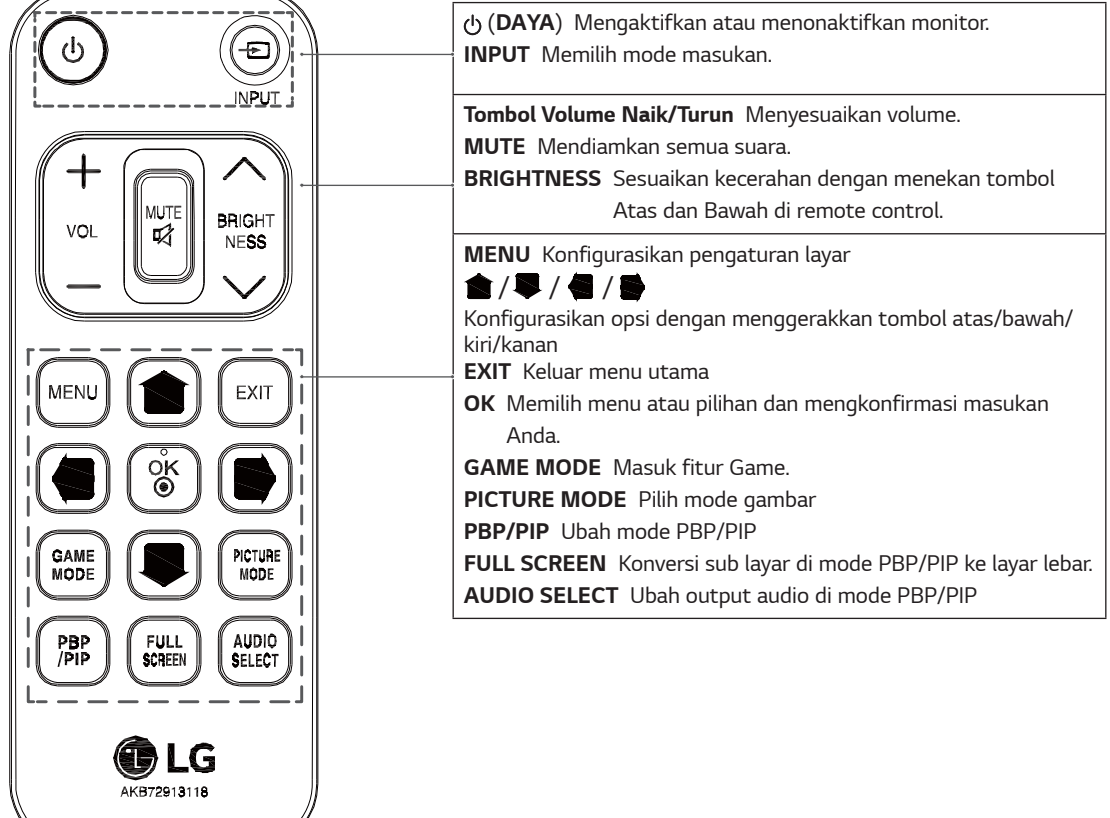

# <span id="page-18-0"></span>**MENGGUNAKAN MONITOR**

# **Menghubungkan ke PC**

• Monitor ini mendukung fitur \*Plug and Play. \*Plug and Play: Fitur yang memungkinkan Anda menambahkan perangkat ke komputer Anda tanpa harus mengkonfigurasi ulang atau menginstal driver manual apa pun.

### **Koneksi HDMI**

Mengirim sinyal video dan sinyal audio digital dari PC atau perangkat A/V Anda ke monitor. Hubungkan PC dan perangkat AV Anda ke monitor dengan kabel HDMI sebagaimana diilustrasikan di bawah ini.

Tekan tombol menu kemudian pilih pilihan masukan dari menu masukan.

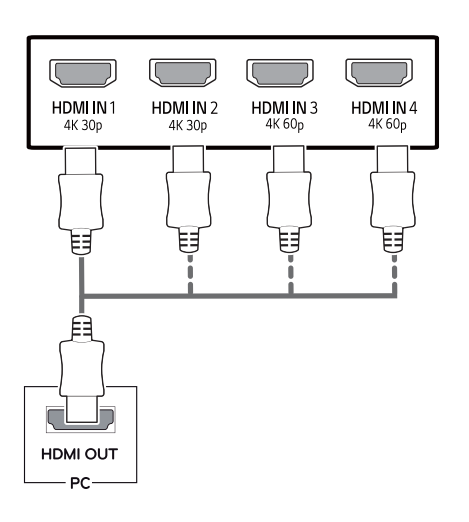

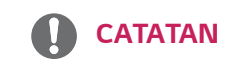

- Jika Anda menggunakan PC HDMI, ini dapat menyebabkan masalah kompatibilitas.
- Gunakan kabel bersertifikasi yang tertera logo HDMI.Jika Anda tidak menggunakan kabel HDMI bersertifikasi, mungkin layar tidak menampilkan gambar atau kesalahan koneksi dapat terjadi.
- Tipe kabel HDMI yang disarankan
	- Kabel High-Speed  $\mathsf{HDMI}^{\sf{m}}$ / $^{\mathsf{TM}}$
	- Kebel High-Speed HDMI<sup>®</sup>/™ dengan Ethernet
	- HDMI 1/2 hanya mendukung 4K@30Hz
	- HDMI 3/4 dapat mendukung 4K@60Hz

### **Koneksi DisplayPort**

Mengirim sinyal video dan sinyal audio digital dari PC Anda ke monitor. Hubungkan PC Anda ke monitor dengan kabel port layar sebagaimana diilustrasikan di bawah ini.

Tekan tombol menu kemudian pilih pilihan masukan dari menu masukan.

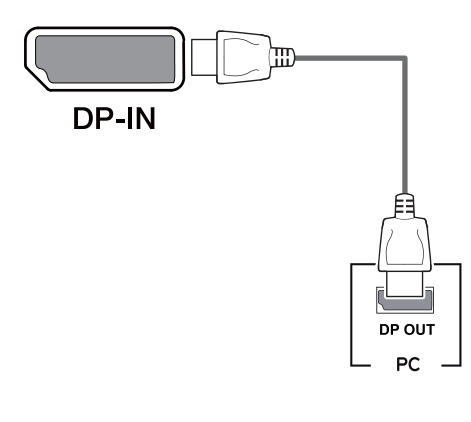

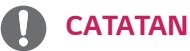

- Mungkin tida ada keluaran video atau audio, tergantung pada versi DP dari PC.
- Jika Anda menggunakan kabel generik yang tidak disertifikasi oleh LG, layar mungkin tidak menampilkan gambar atau gambar muncul disertai bintik.

### <span id="page-19-0"></span>**Koneksi USB-C**

Memancarkan sinyal video dan audio digital serta data USB dari PC Anda ke monitor.

Hubungkan monitor ke PC Anda menggunakan kabel USB C-C sebagaimana ditampilkan pada ilustrasi di bawah.

Tekan tombol menu kemudian pilih pilihan masukan dari menu masukan.

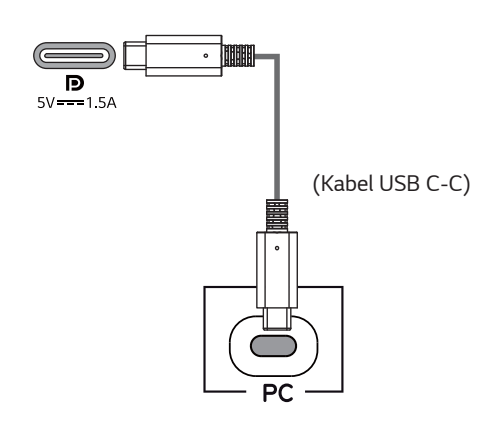

# **CATATAN**

- $\bullet\quad$  PD (Pengiriman Daya), Mode Alternatif DP (DP melalui USB-C) dan Data USB didukung melalui Port USB-C.
- Fitur mungkin tidak bekerja dengan baik tergantung pada spesifikasi perangkat yang dihubungkan serta lingkungan.
- Port USB-C bukan untuk sumber Daya Monitor tapi untuk sumber daya PC.

Hubungkan Adaptor untuk mengalirkan daya ke **Monitor** 

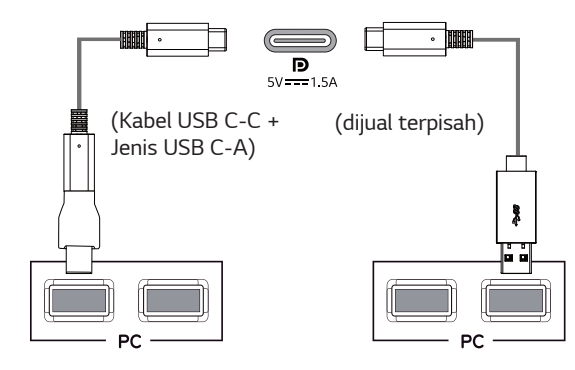

## **Menghubungkan ke Perangkat AV**

### **Koneksi HDMI**

Mengirim sinyal video dan sinyal audio digital dari PC atau perangkat A/V Anda ke monitor. Hubungkan PC dan perangkat AV Anda ke monitor dengan kabel HDMI sebagaimana diilustrasikan di bawah ini.

Tekan tombol menu kemudian pilih pilihan masukan dari menu masukan.

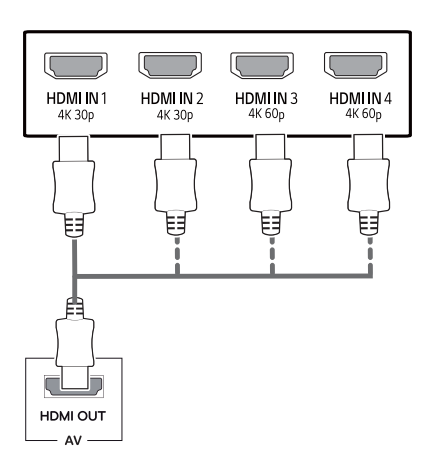

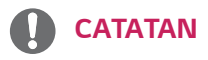

- y Gunakan kabel bersertifikasi yang tertera logo HDMI.Jika Anda tidak menggunakan kabel HDMI bersertifikasi, mungkin layar tidak menampilkan gambar atau kesalahan koneksi dapat terjadi.
- Tipe kabel HDMI yang disarankan
	- Kabel High-Speed HDMI®/™
	- Kebel High-Speed HDMI®/™ dengan Ethernet
	- HDMI 1/2 hanya mendukung 4K@30Hz
	- HDMI 3/4 dapat mendukung 4K@60Hz

# <span id="page-20-0"></span>**Menghubungkan Periferal**

## **Koneksi Kabel USB - PC**

Port USB dari produk berfungsi sebagai hub USB. Harap hubungkan kabel USB C-C ke PC.

# **CATATAN**

- Pastikan untuk memasang paket layanan OS Windows paling baru sebelum menggunakan produk.
- Perangkat periferal dijual secara terpisah.
- Perangkat keyboard, mouse, atau USB dapat dihubungkan ke port USB.
- Quick Charge (Isi Daya Cepat) tersedia melalui port USB1
- Kecepatan pengisian daya mungkin berbeda tergantung pada perangkat.

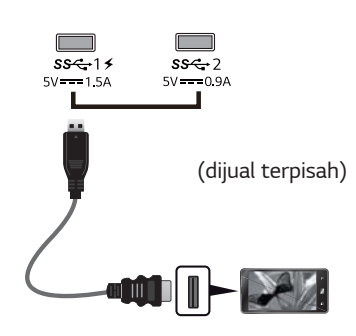

# **PERHATIAN**

Peringatan ketika Menggunakan Perangkat USB

- Sebuah perangkat USB dengan program pengenalan otomatis terpasang, atau yang menggunakan drivernya sendiri, mungkin tidak dikenali.
- y Beberapa perangkat USB mungkin tidak didukung atau mungkin tidak bekerja dengan baik.
- Disarankan untuk menggunakan hub USB atau drive hard disk dengan daya yang dipasok. (Jika catu daya tidak cukup, perangkat USB mungkin tidak dikenali dengan baik.)
- Jika kabel USB C-C tidak terhubung dengan PC Host, monitor mungkin tidak mendukung 'Isi ulang' .
- Item yang disertakan dalam produk Anda mungkin beragam menurut model.
- Spesifikasi produk atau konten dari petunjuk ini mungkin berubah tanpa pemberitahuan terlebih dahulu karena peningkatan fungsi produk.
- y Untuk koneksi optimal, kabel HDMI dan perangkat USB harus memiliki bezel yang tebalnya kurang dari 10 mm serta memiliki lebar 18 mm.
- y Gunakan kabel perpanjangan yang mendukung USB2.0 atau 3.0 jika kabel USB atau stik memori USB tidak cocok dengan port USB Monitor Anda.

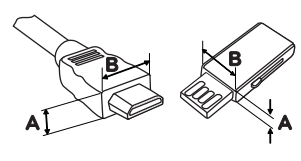

\*A  $\leq$  10 mm  $*B \leq 18$  mm

- Gunakan kabel bersertifikasi yang tertera logo HDMI.Jika Anda tidak menggunakan kabel HDMI bersertifikasi, mungkin layar tidak menampilkan gambar atau kesalahan koneksi dapat terjadi.
	- Tipe kabel HDMI yang disarankan
	- Kabel High-Speed HDMI®/™
	- Kebel High-Speed HDMI®/™ dengan Ethernet

### <span id="page-21-0"></span>**Menghubungkan ke Perangkat Eksternal**

#### **Menyambungkan Headphone**

Sambungkan periferal ke monitor melalui port headphone. Hubungkan sebagaimana diilustrasikan.

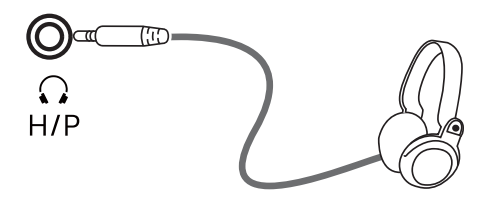

(dijual terpisah)

## **CATATAN**

- Perangkat periferal dijual terpisah.
- Jika Anda menggunakan earphone [Angled/Colokan lengkung], itu dapat menyebabkan masalah saat menyambung perangkat eksternal lainnya ke monitor. Karena itu, direkomendasikan menggunakan earphone [Straight/Colokan lurus].

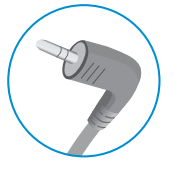

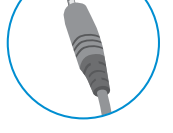

**Angled/Colokan lengkung**

**Straight/Colokan lurus**

• Tergantung pada pengaturan audio PC dan perangkat eksternal, fungsi headphone dan speaker mungkin dibatasi.

# <span id="page-22-0"></span>**USER SETTINGS**

# **Mengaktifkan Menu Utama**

- 
- 1 Tekan Tombol Joystick di bagian bawah monitor.<br>2 Gerakkan joystick naik/turun ( $\blacktriangle/\blacktriangledown$ ) dan kiri/ka  $2$  Gerakkan joystick naik/turun (▲/▼) dan kiri/kanan (◀/▶) untuk mengatur opsi.
- 3 Tekan Tombol Joystick sekali lagi untuk keluar dari menu utama.

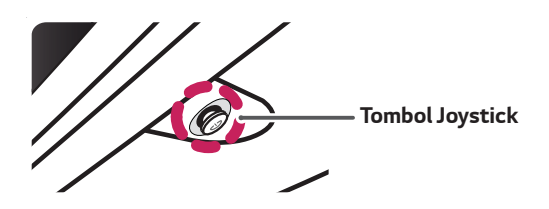

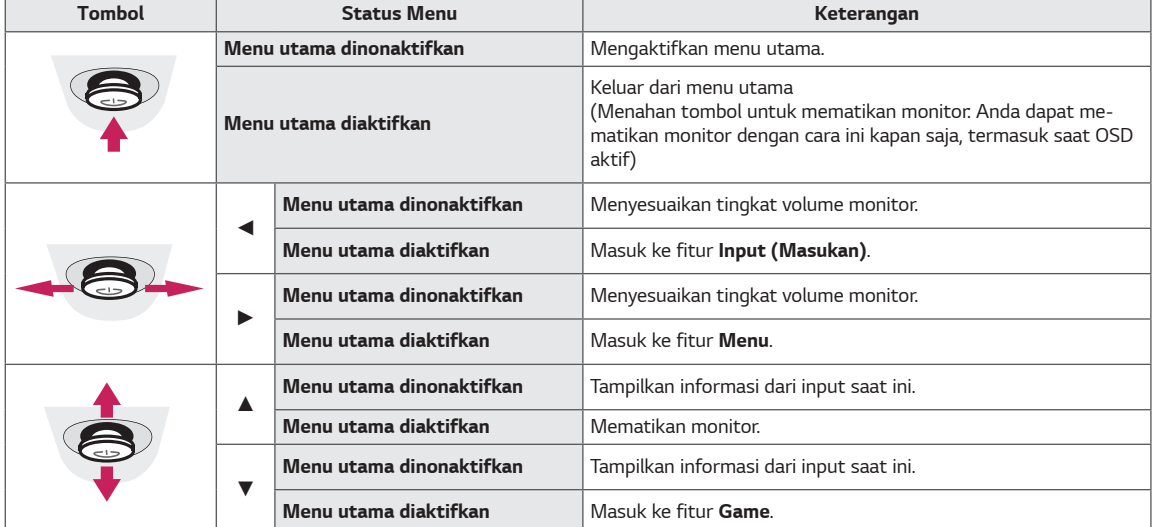

#### **Fitur Menu Utama**

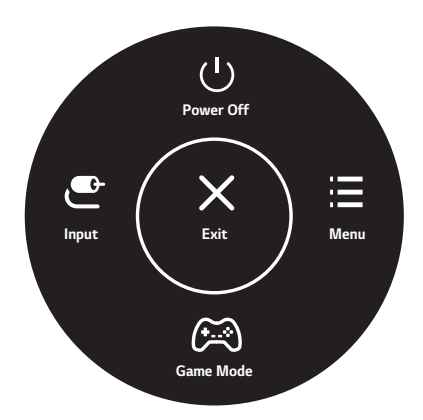

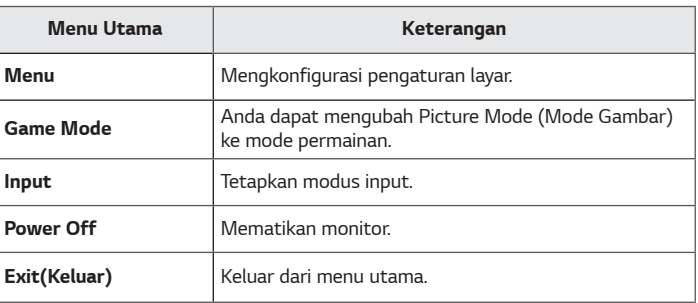

# <span id="page-23-0"></span>**Menyesuaikan pengaturan**

#### *Pengaturan Menu*

- 1 *Untuk melihat menu OSD, tekan Tombol Joystick di bagian bawah monitor lalu masuk ke Menu.*
- 2 *Konfigurasi opsi dengan menggerakkan joystick naik/turun/kiri/kanan.*
- 3 Untuk kembali ke menu atas atau mengatur item menu lainnya, gerakkan joystick ke ◀ atau tekan (◉ / OK).<br>4 Jika Anda ingin keluar dari menu OSD, gerakkan joystick ke ◀ hingga Anda keluar.
- 4 *Jika Anda ingin keluar dari menu OSD, gerakkan joystick ke* ◄ *hingga Anda keluar.*
- y *Saat Anda masuk ke menu, petunjuk mengenai cara menggunakan tombol akan muncul di sudut kanan bawah layar.*

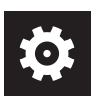

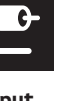

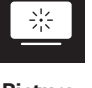

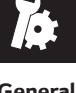

*Quick Settings Input Picture General*

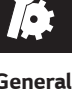

## *PERHATIAN*

• OSD (On Screen Display) monitor Anda mungkin sedikit berbeda dengan yang ditampilkan dalam buku manual ini.

*Setiap pilihan diterangkan di bawah ini.*

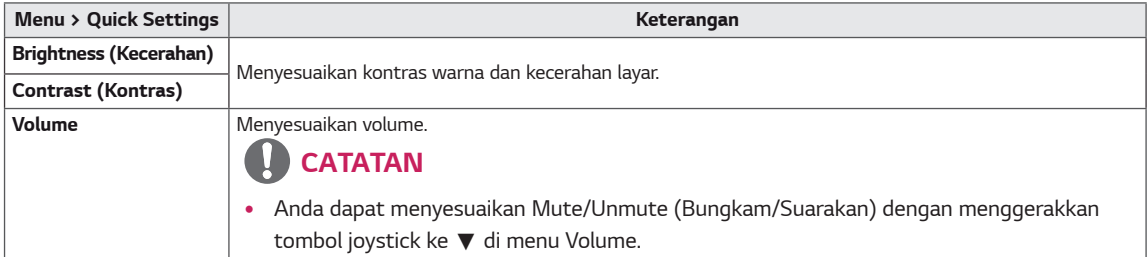

#### *[PBP/PIP MATI]*

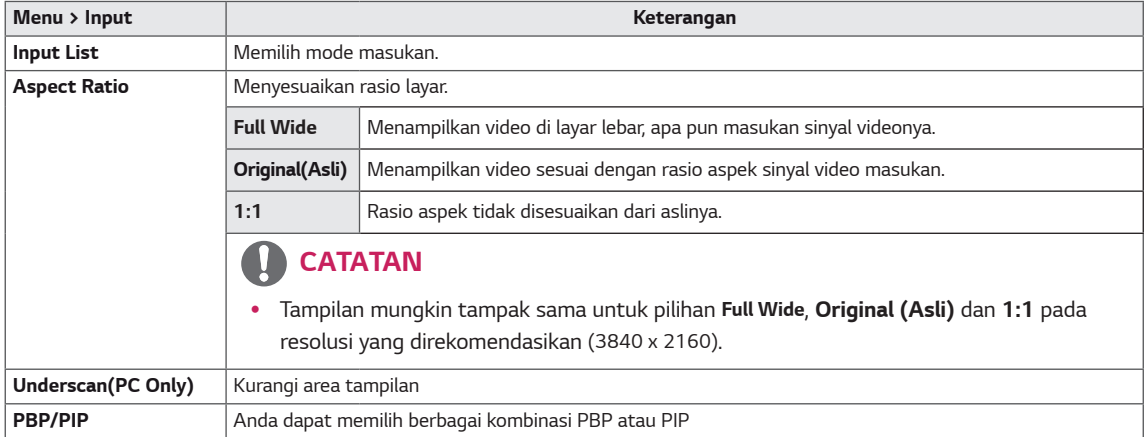

#### *[PBP/PIP NYALA]*

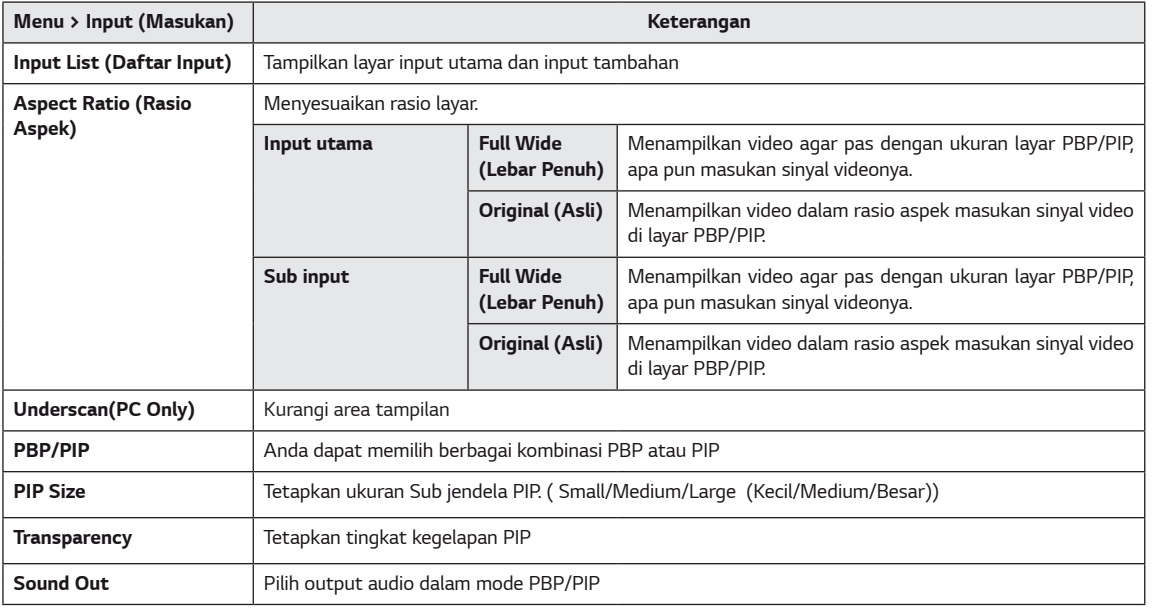

### *CATATAN*

y *Apabila fitur PBP/PIP tidak digunakan, PIP Size, Transparency dan Sound Out dinonaktifkan.*

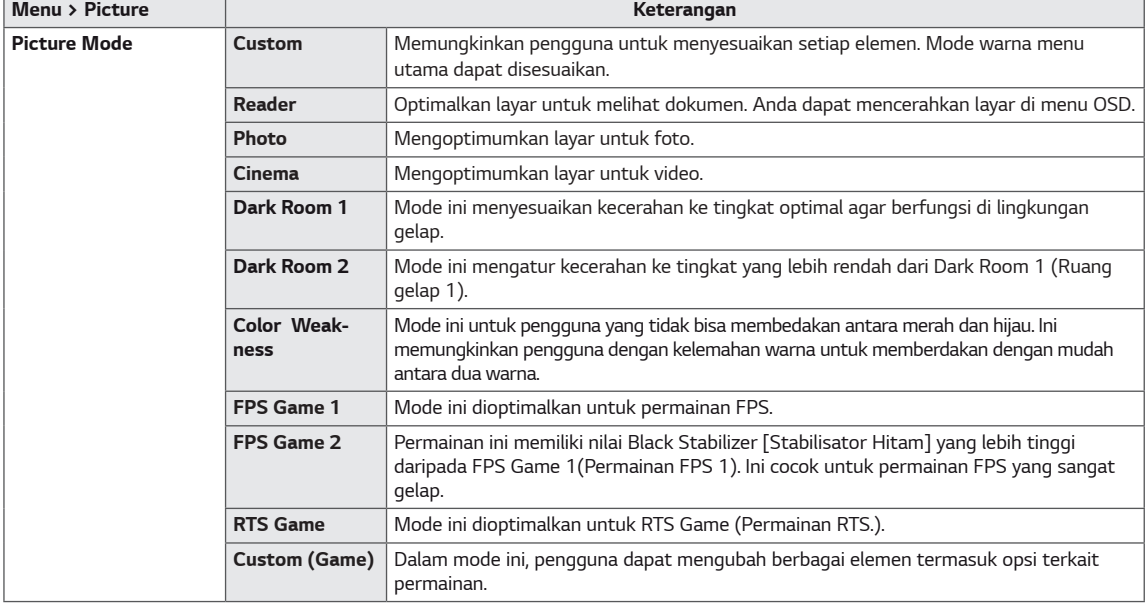

#### *Setiap pilihan diterangkan di bawah ini.*

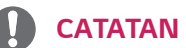

y *Jika Picture Mode (Mode Gambar) diubah, layar mungkin akan berkedip atau resolusi dari layar PC Anda akan terpengaruh.*

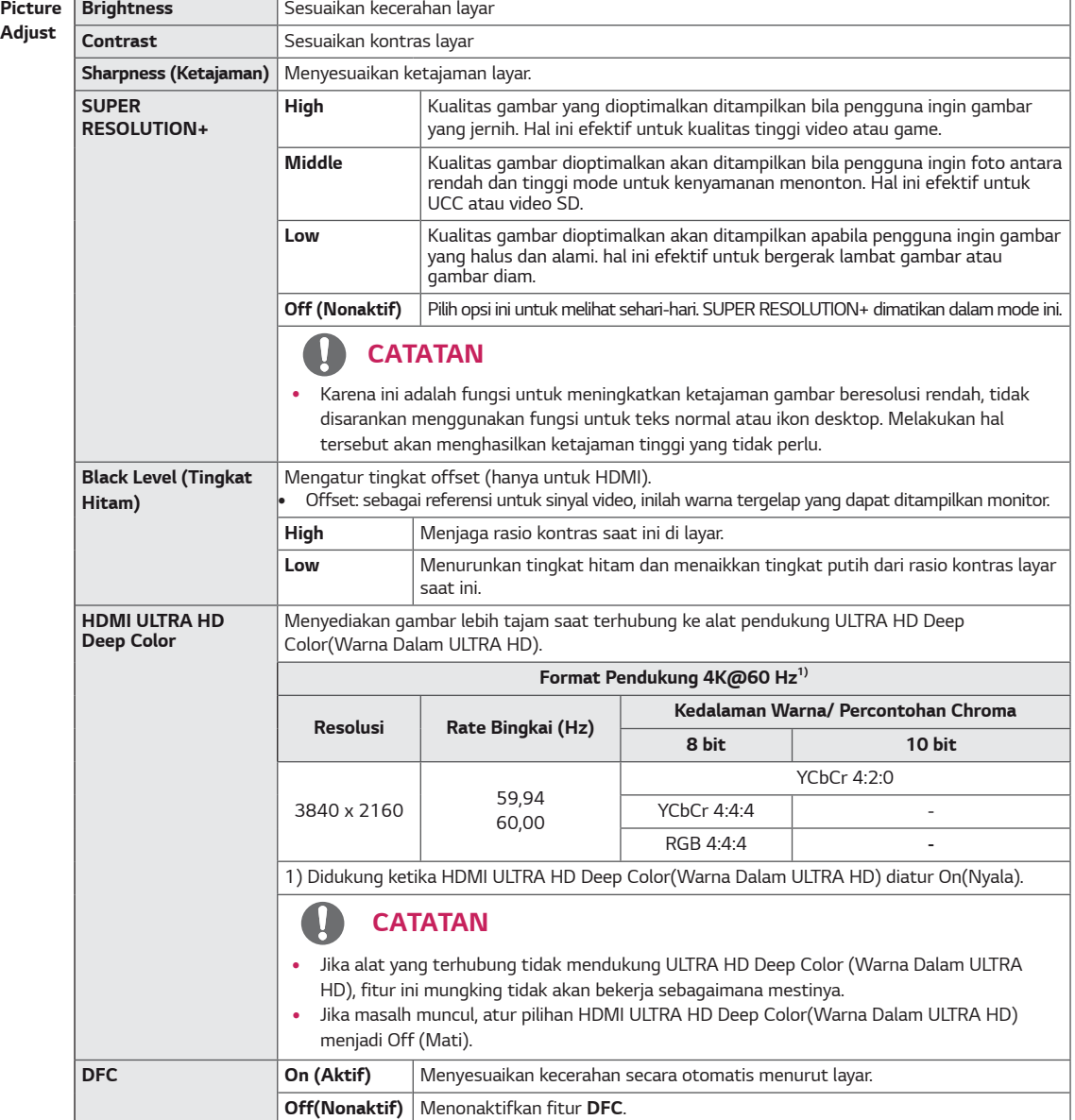

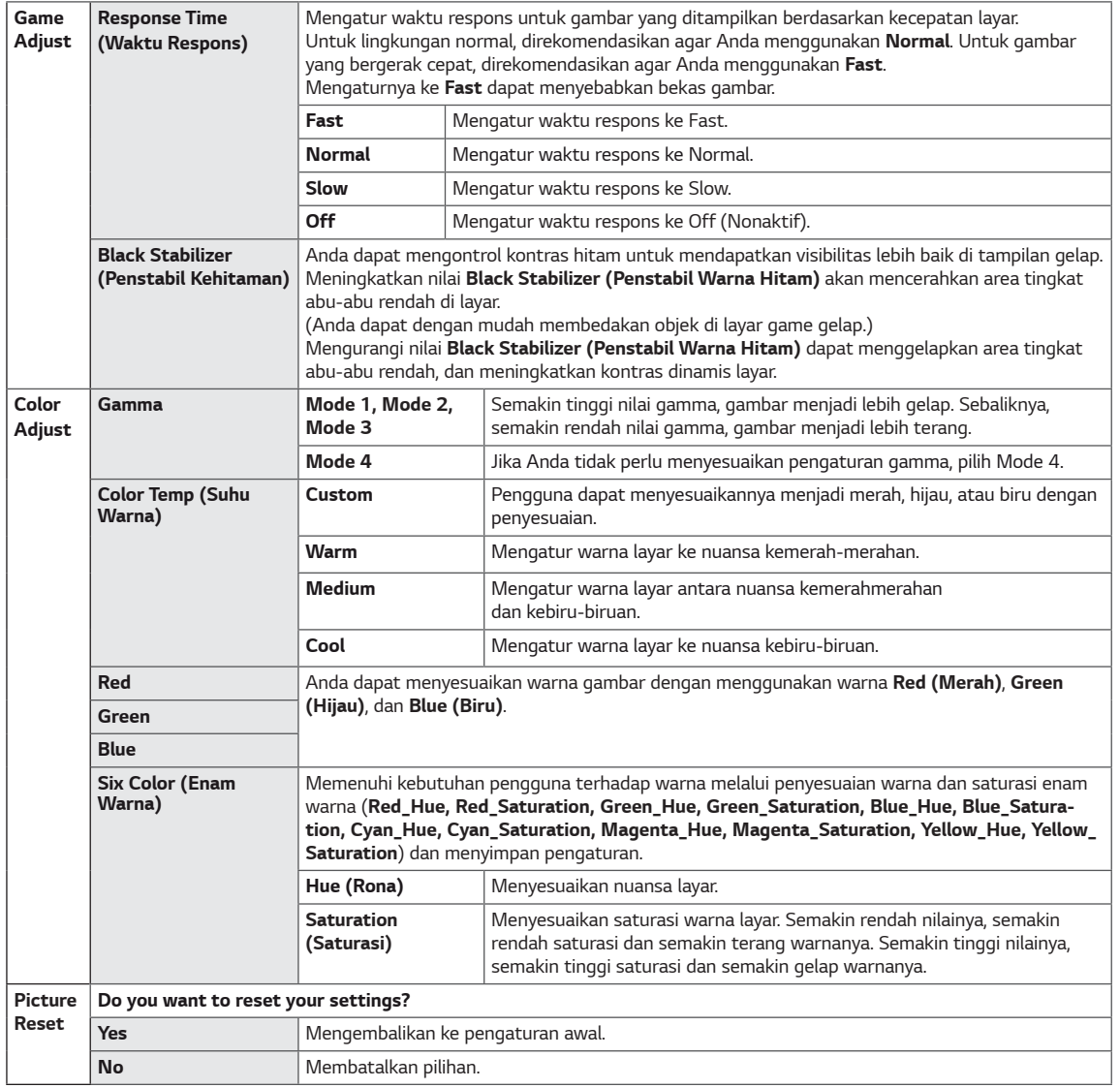

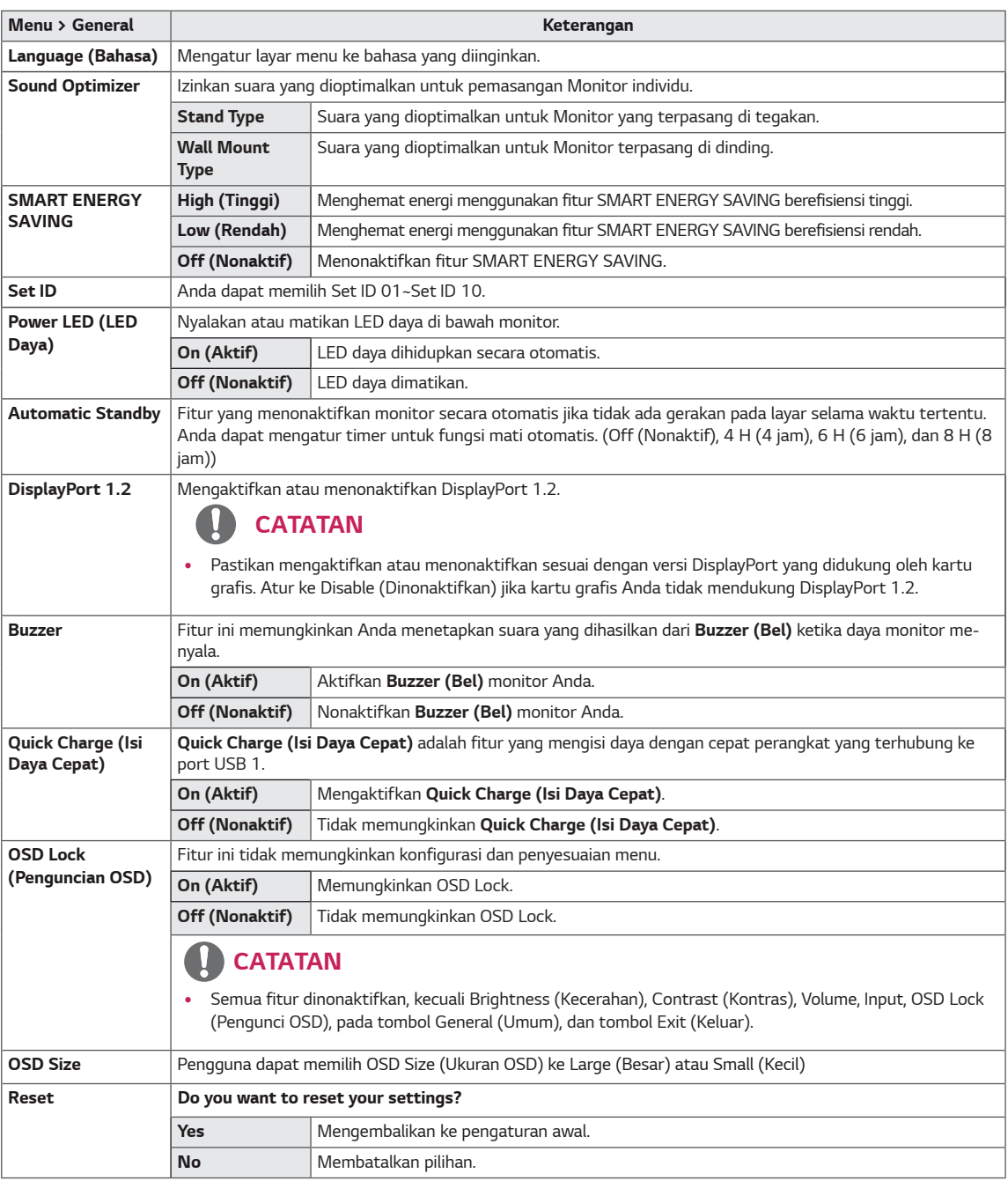

#### $\blacksquare$ **CATATAN**

• Menyimpan Data tergantung pada Panel. Jadi, nilai-niali tersebut harus berbeda dari setiap panel dan vendor panel. Apabila opsi SMART ENERGY SAVING (cerdas energi hemat) High (tinggi) atau Low(rendah) , pencahayaan monitor menjadi lebih tinggi atau lebih rendah tergantung pada sumbernya.

# <span id="page-28-0"></span>**PEMECAHAN MASALAH**

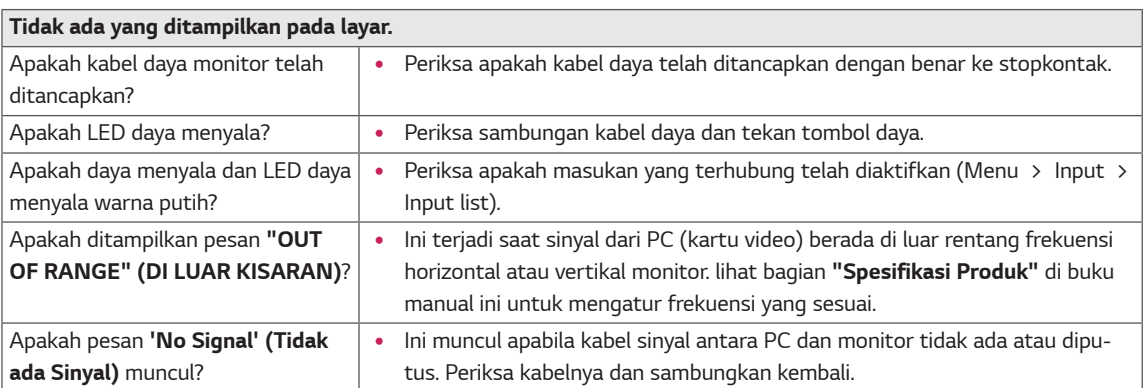

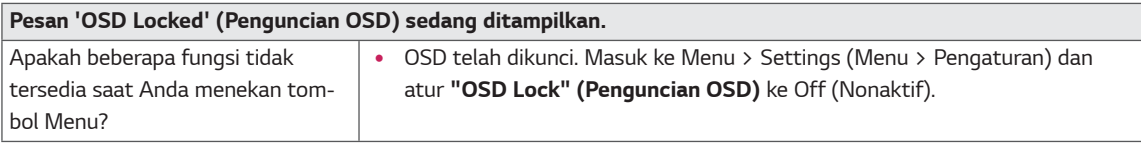

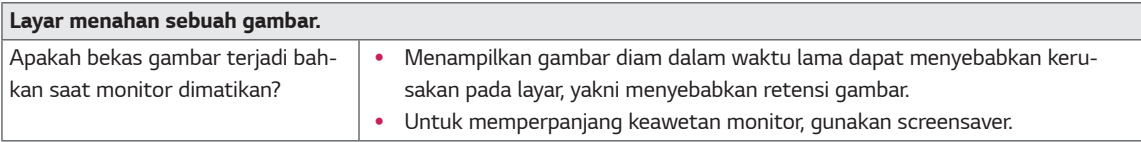

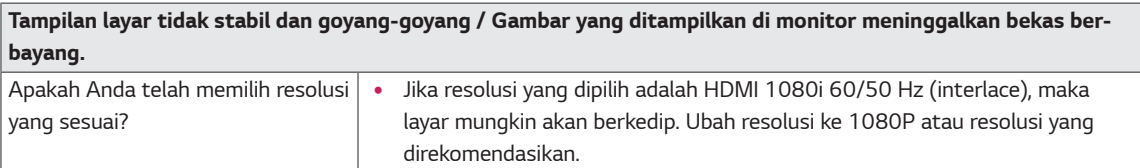

# **CATATAN**

- y **Vertical Frequency (Frekuensi Vertikal)**: Agar dapat menampilkan gambar, layar harus disegarkan lusinan kali per detik, seperti lampu TL. Jumlah kali layar disegarkan disebut frekuensi vertikal, atau kecepatan pergantian gambar (refresh rate), dan dinyatakan dengan Hz.
- **Horizontal Frequency (Frekuensi Horizontal)**: Waktu yang diperlukan untuk menampilkan satu garis horizontal disebut siklus horizontal. Jika 1 dibagi dengan interval horizontal, maka hasilnya adalah jumlah garis horizontal yang ditampilkan per detik. Ini disebut frekuensi horizontal dan dinyatakan dengan kHz.
- LED dapat diterangi dengan Mengatur Menu OSD. Menu – General – Power LED – On

## **CATATAN**

- y Periksa apakah resolusi atau frekuensi kartu grafis dalam kisaran yang diizinkan oleh monitor dan setel ke resolusi disarankan (optimal) di Panel Kontrol > Layar > pengaturan.
- $\bullet~$  Tidak mengatur kartu grafis ke resolusi disarankan (optimal) akan berdampak timbulnya teks yang kabur, layar redup, area layar terpotong, atau posisi gambar pada layar tidak selaras.
- Metode pengaturan mungkin berbeda tergantung pada komputer atau sistem operasi, dan beberapa resolusi mungkin tidak tersedia tergantung pada kinerja kartu grafis. Jika ini adalah masalahnya, hubungi produsen komputer atau kartu grafis untuk permintaan bantuan.
- y Beberapa kartu grafis mungkin tidak mendukung resolusi 3840 x 2160. Jika resolusi tidak dapat ditampilkan, hubungi produsen dari kartu grafis Anda.

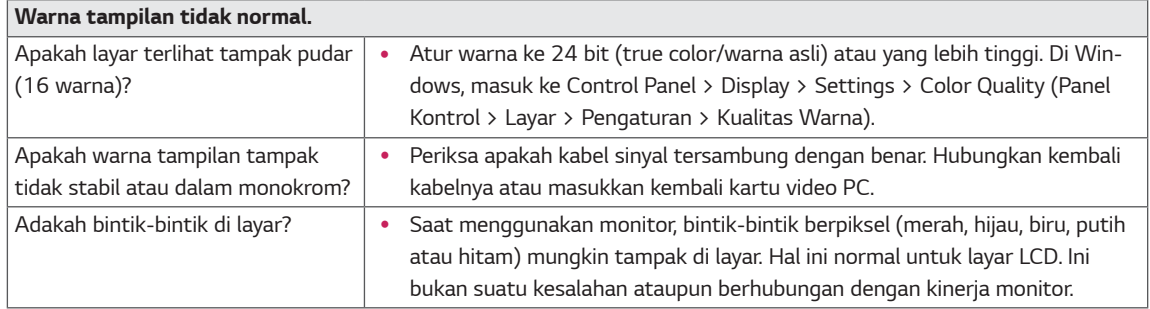

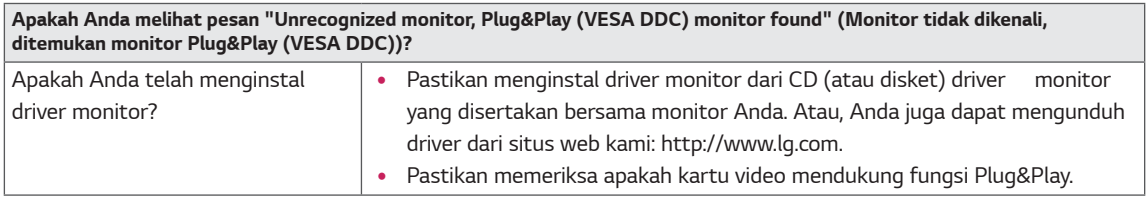

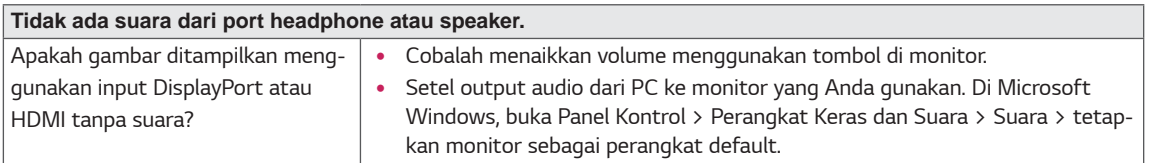

## <span id="page-30-0"></span>**43UD79**

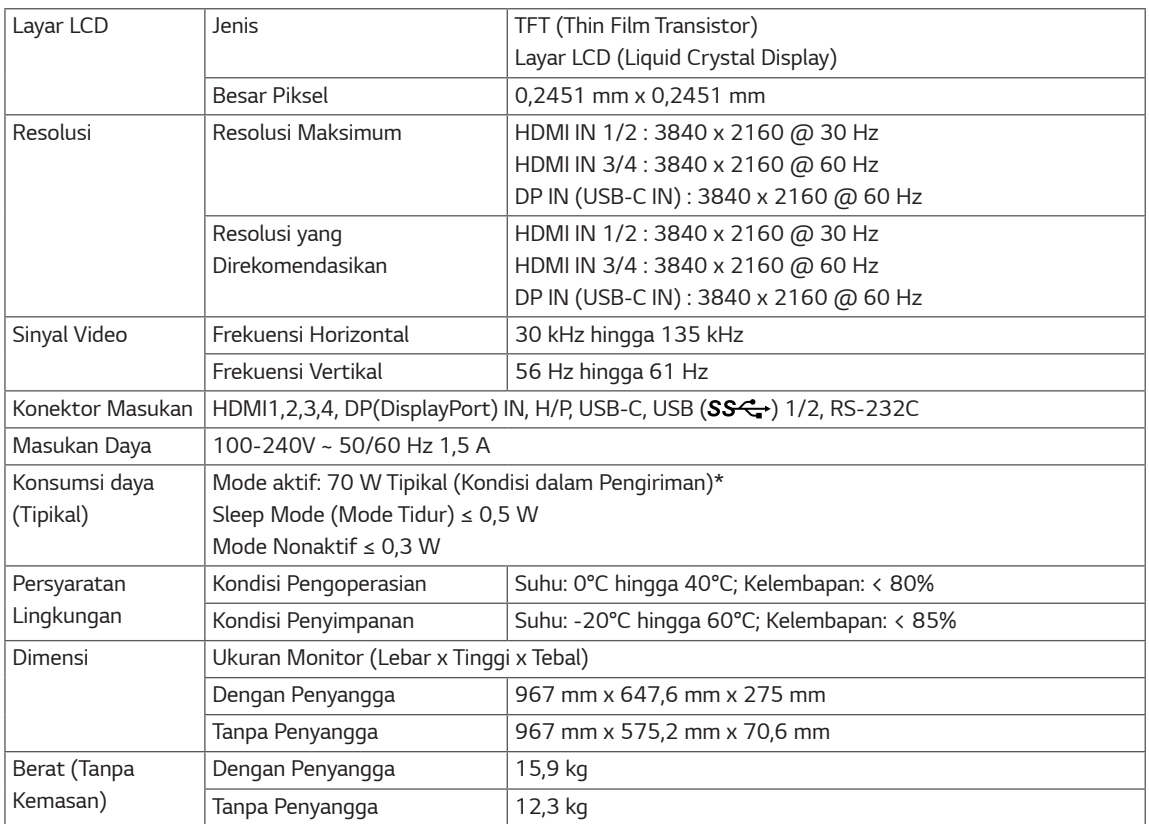

Spesifikasi dapat berubah tanpa pengumuman.

- \* Tingkat konsumsi daya dapat berbeda dengan kondisi operasi dan pengaturan monitor.
- \* Konsumsi daya mode Nyala diukur dengan standar tes LGE ( pola Putih Penuh , Resolusi maksimal).

# <span id="page-31-0"></span>**43UD79T**

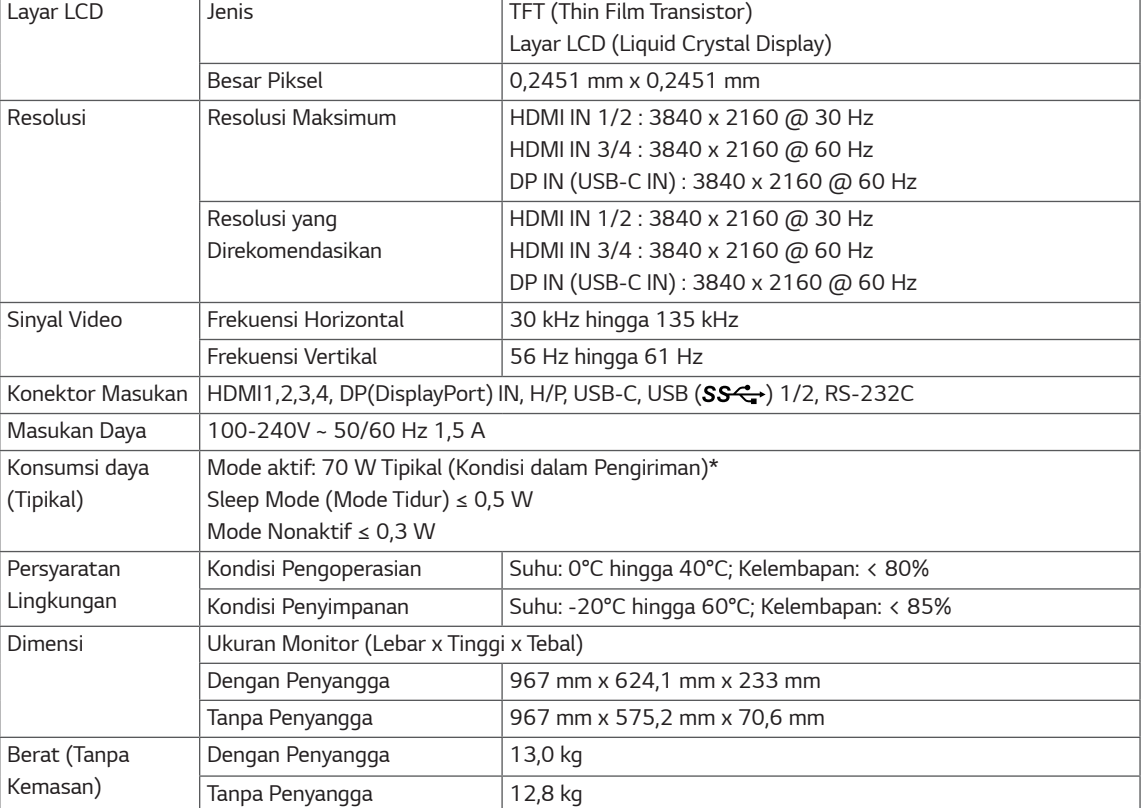

Spesifikasi dapat berubah tanpa pengumuman.

\* Tingkat konsumsi daya dapat berbeda dengan kondisi operasi dan pengaturan monitor.

\* Konsumsi daya mode Nyala diukur dengan standar tes LGE ( pola Putih Penuh , Resolusi maksimal).

# <span id="page-32-0"></span>**Mode Dukungan Pabrikan (Preset Mode, PC)**

## **HDMI**

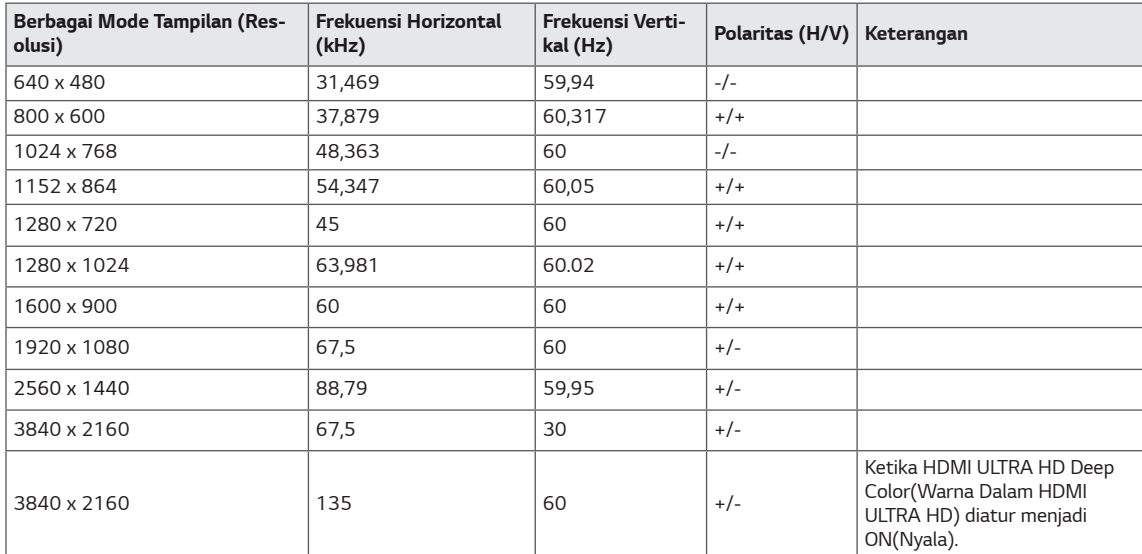

# <span id="page-33-0"></span>**DisplayPort / USB-C**

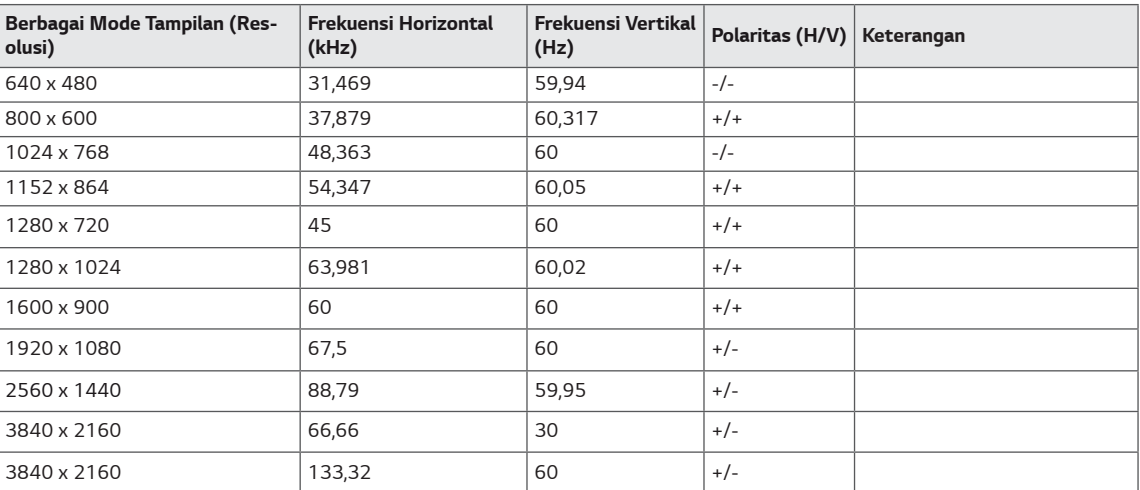

# <span id="page-34-0"></span>**Pengaturan Waktu HDMI (Video)**

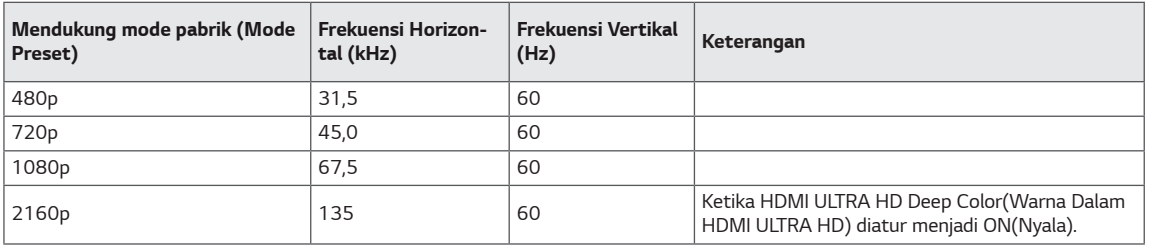

# **LED Daya**

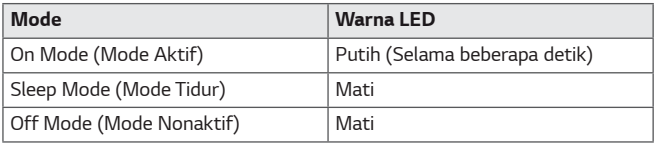

# <span id="page-35-0"></span>**EXTERNAL CONTROL DEVICE SETUP**

#### **Communication Parameters**

Baud rate: 9600 bps (UART) Data length: 8 bits Parity: None Stop bit: 1 bit Communication code: ASCII code Use a crossed (reverse) cable.

#### **Transmission**

[Command1][Command2][][Set ID][][Data][Cr]

- \* [Command 1]: First command to control the Monitor.
- \* [Command 2]: Second command to control the Monitor.
- \* [Set ID] : You can adjust the set ID to choose desired monitor ID number in optionmenu.

Adjustment range is  $1 \sim 10$ . When selecting Set ID '0' every connected set is controlled. Set ID is indicated as decimal (1~10) on menu and as Hexa decimal (0x0~0x0A) on transmission/receiving protocol. \* [DATA] : To transmit command data.

- 
- \* [Cr] : Carriage Return
	- ASCII code '0x0D'
- \* []: ASCII code 'space (0x20)'

[Command1][Command2][][Set ID][][Data][Cr]

### **OK Acknowledgement**

#### [Command2][ ][Set ID][ ][OK][Data][x]

\* The Monitor transmits ACK (acknowledgement) based on this format when receiving normal data. At this time, if the data is in data read mode, it indicates present status data. If the data is in data write mode, it returns the data of the PC computer.

#### **Error Acknowledgement**

[Command2][ ][Set ID][ ][NG][Data][x]

\* The Monitor transmits ACK (acknowledgement) based on this format when receiving abnormal data from nonviable functions or communication errors.

### <span id="page-36-0"></span>**Command Reference List**

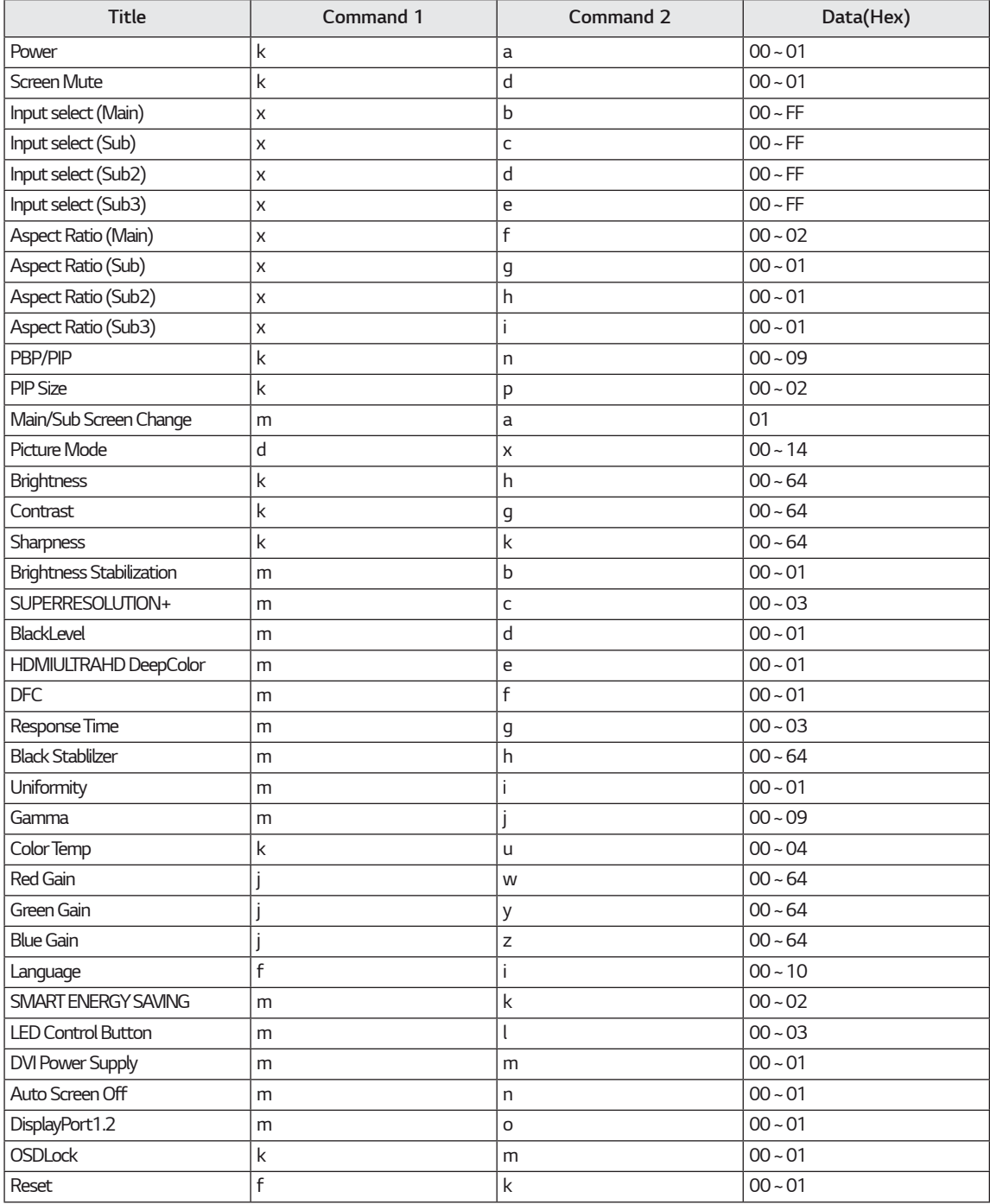

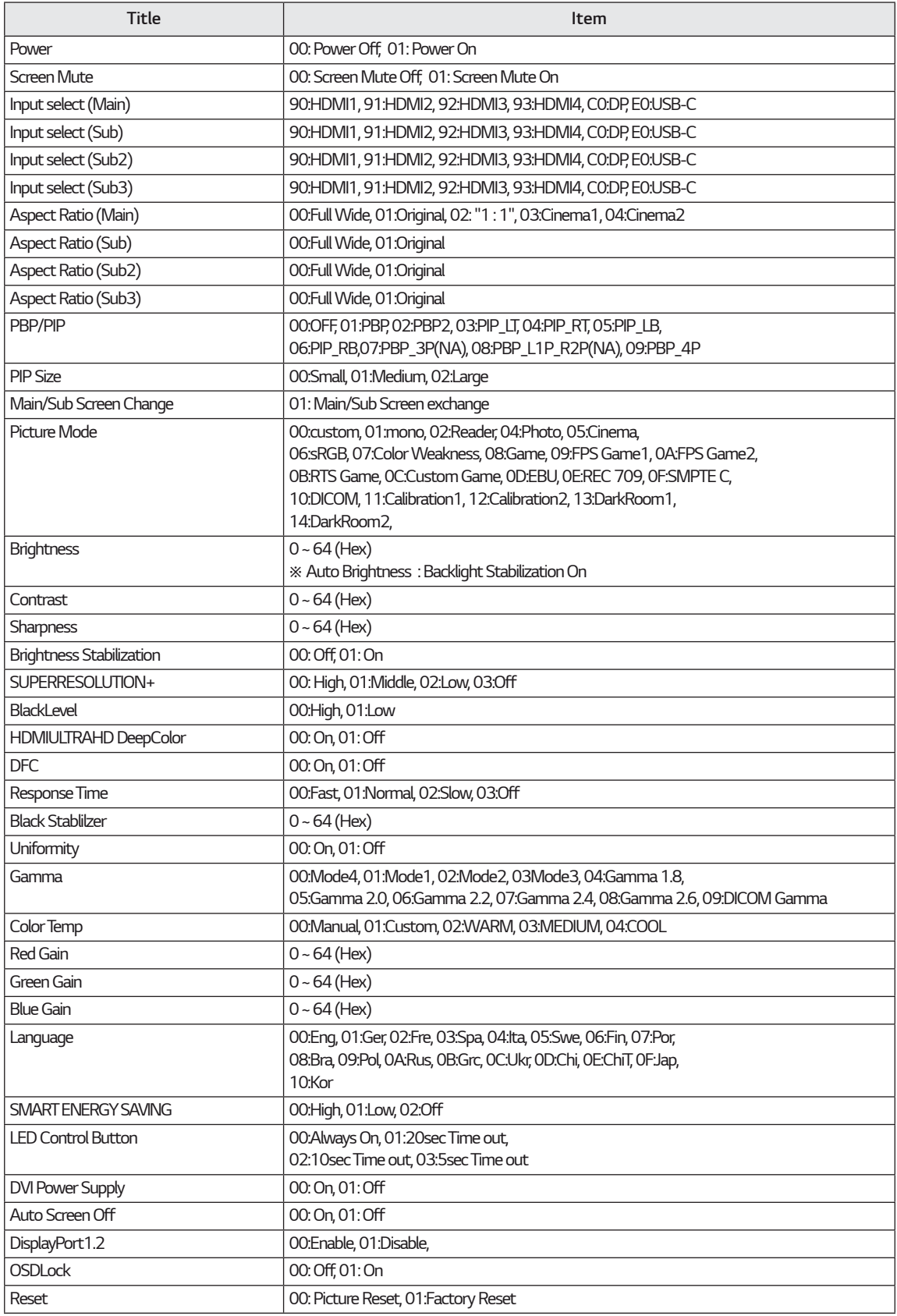

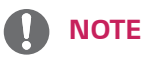

• Some commands are not supported according to model.

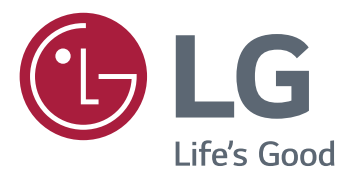

PT. LG ELECTRONICS INDONESIA Gandaria 8 Off ice Tower, Lt.29 BC & 31 ABCD Jl. Sultan Iskandar Muda, Kebayoran Lama, Jakarta Selatan 12240 DKI Jakarta Raya, Indonesia

#### **Declaration of Conformity**

Trade Name: LG

Model: 43UD79, 43UD79T

Responsible Party: LG Electronics Inc.

Address: 1000 Sylvan Ave. Englewood Cliffs

NJ 07632 U.S.A

TEL: 201-266-2534

\*above information is only for USA FCC Regulatory

Perangkat ini memenuhi persyaratan EMC untuk perabotan rumah tangga (Class B/Kelas B) dan dimaksudkan untuk digunakan di rumah. Perangkat ini bisa digunakan di semua kawasan. Bacalah buku manual pemilik (CD) dengan saksama dan simpan di tempat yang mudah dijangkau. Harap perhatikan bahwa label yang menyertai produk menyediakan informasi dukungan teknis.

**MODEL** 

**SERI**